IBM Producer Lifecycle and Credential Management Version 2.0.4

# *Installation and Configuration Guide*

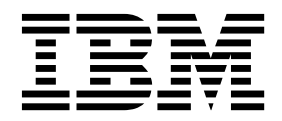

**Note**

Before using this information and the product it supports, read the information in ["Notices" on page 47.](#page-52-0)

### **Product Information**

This document applies to IBM Producer Lifecycle and Credential Management Version 2.0.4 and may also apply to subsequent releases.

Licensed Materials - Property of IBM

#### **© Copyright IBM Corporation 2014, 2016.**

US Government Users Restricted Rights – Use, duplication or disclosure restricted by GSA ADP Schedule Contract with IBM Corp.

# **Contents**

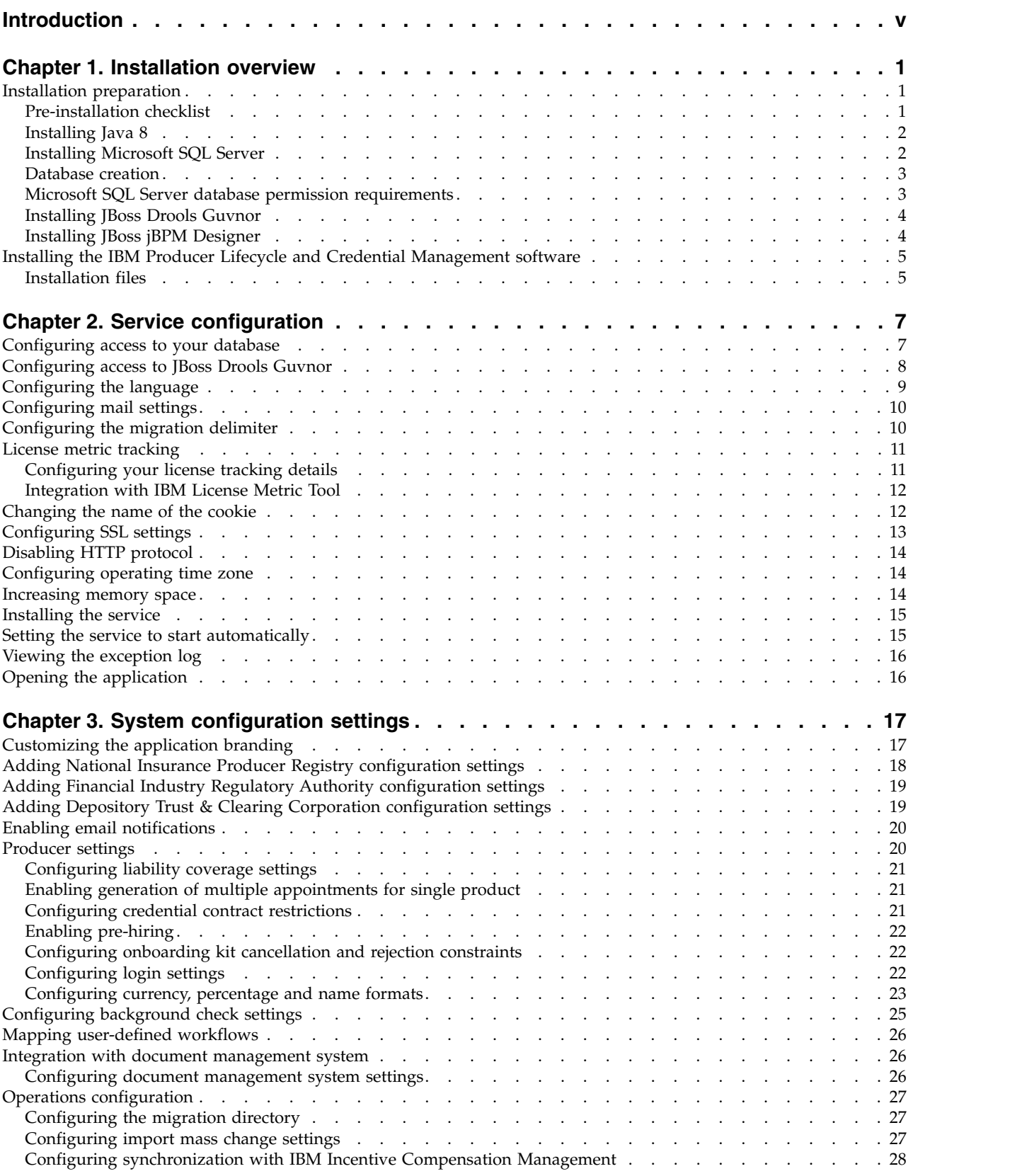

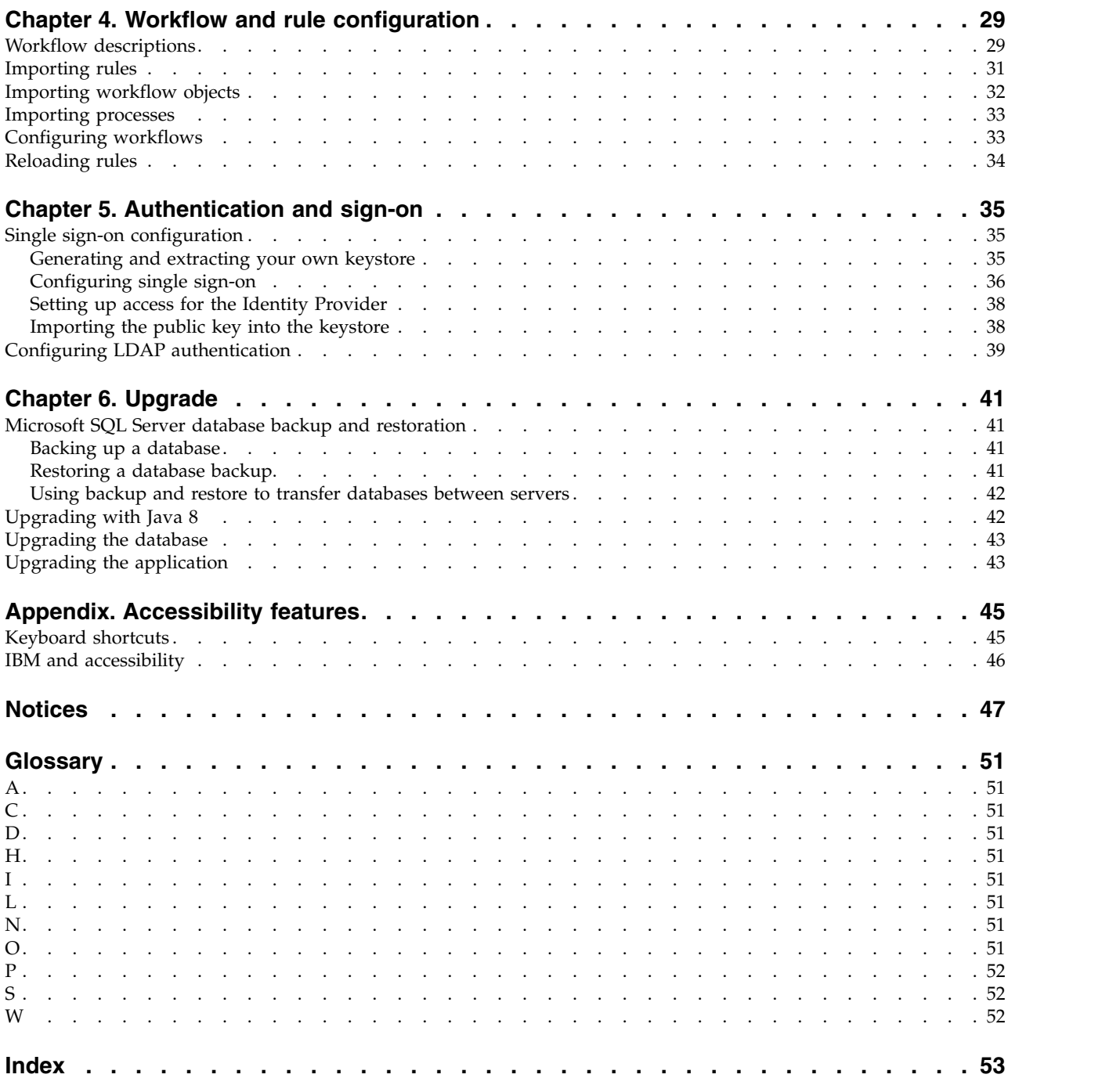

# <span id="page-4-0"></span>**Introduction**

This document is intended for the use with IBM® Producer Lifecycle and Credential Management Version 2.0.4.

Producer Lifecycle and Credential Management provides a single platform that insurance customers can use for producer and agency onboarding, producer and agency administration, producer self-service, hierarchy management, credential management, and credential validation.

## **Audience**

This guide is intended for administrators who are installing and configuring Producer Lifecycle and Credential Management.

## **Finding information**

To find documentation on the web, including all translated documentation, access IBM® [Knowledge Center](http://www.ibm.com/support/knowledgecenter) (http://www.ibm.com/support/knowledgecenter).

## **Publication date**

This document was published on March 7, 2016.

### **Accessibility features**

Accessibility features help users who have a physical disability, such as restricted mobility or limited vision, to use information technology products. IBM HTML documentation has accessibility features. PDF documents are supplemental and, as such, include no added accessibility features. For information about these features, see ["Accessibility features," on page 45.](#page-50-0)

## **Forward-looking statements**

This documentation describes the current functionality of the product. References to items that are not currently available may be included. No implication of any future availability should be inferred. Any such references are not a commitment, promise, or legal obligation to deliver any material, code, or functionality. The development, release, and timing of features or functionality remain at the sole discretion of IBM.

# <span id="page-6-0"></span>**Chapter 1. Installation overview**

The IBM® Producer Lifecycle and Credential Management installation package contains the files that you need to install and configure the application as well as the rules and processes required to run workflows.

Producer Lifecycle and Credential Management is run as a Microsoft Windows service. After you configure the service to point to your database, you must start the Producer Lifecycle and Credential Management service.

The workflow rules and processes used by Producer Lifecycle and Credential Management must be imported into JBoss Drools Guvnor.

## **Installation preparation**

Before you install IBM® Producer Lifecycle and Credential Management, you must download the software that is required to run the application.

You must create an empty database for Producer Lifecycle and Credential Management by using Microsoft SQL Server. The first time that you log in to the application, the default tables and reference data are loaded into the database.

To run workflow and business rules in Producer Lifecycle and Credential Management, you must download and deploy JBoss Drools Guvnor and JBoss jBPM Designer on your web application server. These two applications work together as the workflow rules engine for the Producer Lifecycle and Credential Management application.

To review an up-to-date list of environments supported by Producer Lifecycle and Credential Management, such as operating systems, browsers, web servers, database servers, and application servers, see [Software Requirements](http://www.ibm.com/support/docview.wss?uid=swg27047461) (http://www.ibm.com/support/docview.wss?uid=swg27047461)

## **Pre-installation checklist**

Before you can open the IBM<sup>®</sup> Producer Lifecycle and Credential Management application, you must download and install the software that is required to run the application.

You must install the following products:

#### **JBoss Drools Guvnor 5.5.0**

This is required to store workflows and business rules used in Producer Lifecycle and Credential Management.

#### **JBoss jBPM Designer 2.4**

This integrates with the Guvnor application to add and edit workflows used in Producer Lifecycle and Credential Management.

### **Web application server**

This is used to deploy the Guvnor and Designer WAR files. Some examples of a web application server include Apache Tomcat, WebSphere® , and JBoss.

### <span id="page-7-0"></span>**Oracle Java™ Software Development Kit or Java Runtime Environment or Java Development Kit 8.0**

This is required to run the web server application.

### **Microsoft SQL Server 2008 R2 or 2008 SP3 or 2012**

This is required to create and store the database used by Producer Lifecycle and Credential Management.

### **Related tasks**:

["Installing the IBM Producer Lifecycle and Credential Management software" on](#page-10-0) [page 5](#page-10-0)

After you install and configure the required software, you can install IBM Producer Lifecycle and Credential Management.

## **Installing Java 8**

To use Java 8 with IBM® Producer Lifecycle and Credential Management and Guvnor, you must update some configuration settings in both applications.

### **Procedure**

1. Install Java 8 on the server.

**Note:** If you are running different versions of Java on the server, you can override the wrapper.conf file to use the absolute path reference to Java 8.

a. Open the wrapper.conf file and change the **wrapper.java.command** parameter to the full path of Java 8.

For example, type wrapper.java.command =  $C:\)/$ Program Files\/Java\/jre1.8.0\_66\/bin\/java.exe

Escape any slashes as in the following example: wrapper.java.classpath.1 = .\/lib\/\*.jar

- 2. Update the Guvnor library by performing the following steps:
	- a. Download the ecj-4.4.2.jar file from the following link:

<http://mvnrepository.com/artifact/org.eclipse.jdt.core.compiler/ecj/4.4.2>

- b. Stop the Drools service on Tomcat 6.
- c. Go to Tomcat 6 on the server.
- d. Go to %APACHE\_LOCATION%\webapps\drools-guvnor\WEB-INF\lib.
- e. Delete the ecj-3.5.1.jar file.
- f. Copy the ecj-4.4.2.jar file into the folder.
- g. Start the Drools service on Tomcat 6 again.
- h. Run Build Package.
- 3. Change any "switch" statements to "if" statements.

If there are any Drools rules that utilize the "switch" statement, they must be updated to use an "if" statement. In version 2.0.3, the core rules have been updated. Make sure any user-defined rules are also updated.

### **What to do next**

For information on upgrading your database with Java 8 installed, see ["Upgrading](#page-47-0) [with Java 8" on page 42.](#page-47-0)

## **Installing Microsoft SQL Server**

You must install Microsoft SQL Server and create a database for IBM® Producer Lifecycle and Credential Management.

## <span id="page-8-0"></span>**About this task**

**Important:** If at any time you restart the database server, you must also restart the IBM PLCM service. If the IBM PLCM service is not restarted, an error message is displayed in the Producer Lifecycle and Credential Management application.

### **Procedure**

- 1. Go to the [Microsoft website](http://microsoft.com) (http://microsoft.com) and download Microsoft SQL Server 2008 R2.
- 2. Install the software.
- 3. In SQL Server Configuration Manager, under **SQL Server Network Configuration** > **Protocols for MSSQLSERVER**, make sure that **TCP/IP** protocol is enabled.
- 4. In SQL Server Configuration Manager, under **SQL Server Network Configuration** > **SQL Server Services**, make sure that the **SQL Server Browser** service is running.
- 5. If you made changes in SQL Server Configuration Manager, restart the server.

### **What to do next**

You must use Microsoft SQL Server Management Studio to create a database for Producer Lifecycle and Credential Management.

## **Database creation**

You must create a database in Microsoft SQL Server to store data for the IBM Producer Lifecycle and Credential Management application.

When you create the database, you must add a user identifier that is used only by the Producer Lifecycle and Credential Management application to access the Producer Lifecycle and Credential Management tables. The application user identifier must have administrator rights to the Producer Lifecycle and Credential Management database.

To manage environments when there are multiple Producer Lifecycle and Credential Management databases on the same database server, you can name each database PLCM and add a suffix that indicates the type of environment that is contained in the database. For example, you can name your development database PLCM\_DEV and your production database PLCM\_PROD.

There is no initial size required for the Producer Lifecycle and Credential Management database; however, do not restrict the database to a specific size.

## **Microsoft SQL Server database permission requirements**

IBM ® Producer Lifecycle and Credential Management does not require administrative access to the database server, but database ownership rights must be granted in order to access your database.

When you create a database to be used by Producer Lifecycle and Credential Management, make sure that Producer Lifecycle and Credential Management is set up as the database owner (dbo). If it is not possible to grant dbo rights, a user with the following minimum permission requirements must be added:

- Connect
- Create table
- <span id="page-9-0"></span>• Create view
- Execute
- Select
- Delete
- Insert
- Update
- View database state

**Important:** Granting Producer Lifecycle and Credential Management dbo rights is preferred.

# **Installing JBoss Drools Guvnor**

JBoss Drools Guvnor must be installed and deployed to configure workflows and business rules for IBM® Producer Lifecycle and Credential Management.

### **Procedure**

- 1. Go to the [JBoss website](http://download.jboss.org/drools/release/5.5.0.Final/guvnor-distribution-5.5.0.Final.zip) (http://download.jboss.org/drools/release/5.5.0.Final/ guvnor-distribution-5.5.0.Final.zip).
- 2. Download JBoss Drools Guvnor 5.5.0.
- 3. Rename the JBoss Drools Guvnor WAR file that matches your application server to drools-guvnor.war.
- 4. Deploy the WAR file on your application server.

## **What to do next**

By default, Guvnor does not enforce a password check. To enforce authentication, you must configure Guvnor to use an appropriate user directory. For more information, see the Guvnor documentation at [http://docs.jboss.org/drools/](http://docs.jboss.org/drools/release/5.5.0.Final/drools-guvnor-docs/html/ch14.html) [release/5.5.0.Final/drools-guvnor-docs/html/ch14.html.](http://docs.jboss.org/drools/release/5.5.0.Final/drools-guvnor-docs/html/ch14.html)

You must install JBoss jBPM Designer to integrate with JBoss Drools Guvnor.

# **Installing JBoss jBPM Designer**

JBoss jBPM Designer integrates with JBoss Drools Guvnor and is used to add and edit processes for IBM® Producer Lifecycle and Credential Management.

### **Procedure**

- 1. Go to the [JBoss website](http://sourceforge.net/projects/jbpm/files/designer/designer-2.4/) (http://sourceforge.net/projects/jbpm/files/designer/ designer-2.4/).
- 2. Install JBoss jBPM Designer 2.4.
- 3. Rename the WAR file designer.war.
- 4. Deploy the designer.war file on your application server.

### **What to do next**

Open JBoss Drools Guvnor and create a package to store the workflows and business rules for Producer Lifecycle and Credential Management. The workflows and rules files that are used in Producer Lifecycle and Credential Management must be imported after you set up JBoss Drools Guvnor and jBPM Designer.

### **Related concepts**:

Chapter [4, "Workflow and rule configuration," on page 29](#page-34-0) The workflows and rules that are required to run IBM ® Producer Lifecycle and Credential Management must be imported into JBoss Drools Guvnor and configured to work the Producer Lifecycle and Credential Management application.

# <span id="page-10-0"></span>**Installing the IBM Producer Lifecycle and Credential Management software**

After you install and configure the required software, you can install IBM Producer Lifecycle and Credential Management.

### **Procedure**

- 1. Double-click the Producer Lifecycle and Credential Management setup.exe file.
- 2. Follow the steps in the installation wizard.

### **Results**

The Producer Lifecycle and Credential Management installation files are saved to your computer.

### **Related concepts**:

["Pre-installation checklist" on page 1](#page-6-0)

Before you can open the IBM® Producer Lifecycle and Credential Management application, you must download and install the software that is required to run the application.

### **Related tasks**:

["Upgrading the application" on page 43](#page-48-0)

You must install the new version of the IBM® Producer Lifecycle and Credential Management Windows service to upgrade the application.

## **Installation files**

The IBM® Producer Lifecycle and Credential Management application comes with several installation files.

The release folder contains the files that are necessary to configure and run the application and to set up rules and workflows in Drools Guvnor. These workflows and rules are used by Producer Lifecycle and Credential Management.

| Installation file name                | Description                                                                                                    |
|---------------------------------------|----------------------------------------------------------------------------------------------------|
| installService.bat                    | This service must be started to log into the<br>application.                                                                                                    |
| PLCMObjects.jar                       | This file contains the objects used by Producer<br>Lifecycle and Credential Management rules and<br>processes and must be imported into Drools<br>Guvnor.        |
| PLCMRules.drl                         | This file contains the rules and processes<br>required for Producer Lifecycle and Credential<br>Management workflows and must be imported<br>into Drools Guynor. |
| <plcm workflow="">.bpmn2 files</plcm> | These files contain the workflows required by<br>Producer Lifecycle and Credential Management<br>and must be imported into Drools Guvnor.                        |

*Table 1. Installation files*.

IBM Producer Lifecycle and Credential Management Version 2.0.4: Installation and Configuration Guide

# <span id="page-12-0"></span>**Chapter 2. Service configuration**

The IBM® Producer Lifecycle and Credential Management service must be configured to point to your database and Guvnor before you can open the application.

In addition to configuring access to the database, you can configure the application.conf file to complete the following tasks:

- set the default language
- configure mail settings
- configure settings for the License Metric report

You can also configure the wrapper.conf to complete the following tasks:

- initiate SSL
- set memory space

### **Related tasks**:

["Upgrading the application" on page 43](#page-48-0) You must install the new version of the IBM® Producer Lifecycle and Credential Management Windows service to upgrade the application.

## **Configuring access to your database**

You must configure the IBM<sup>®</sup> Producer Lifecycle and Credential Management Windows service to point to your Microsoft SQL Server database.

### **Before you begin**

Make sure that you have created a Microsoft SQL Server database.

### **Procedure**

1. Navigate to the following location: C:\IBM PLCM\plcmservice\conf

**Important:** This is the default location. If you installed Producer Lifecycle and Credential Management to another location, the file path is different.

- 2. Open the application.conf file.
- 3. Configure the **db.sql.url** value to point to your database.

**Important:** If you have special characters in any of the following values, you must comment out the special characters by using double quotation marks ("). For example, if your password is s3cr\*t, type s3cr"\*"t as the value.

You must edit the following values:

#### **SERVER\_ADDRESS**

The host name of the computer where Microsoft SQL Server is installed.

**1433** The default Microsoft SQL Server port. You might need to edit the port number if you connect to a named instance. Use Microsoft SQL Server Configuration Manager to check the port number.

#### <span id="page-13-0"></span>**databaseName**

The name of the database that you created for Producer Lifecycle and Credential Management in Microsoft SQL Server.

#### **instance**

The name of your Microsoft SQL Server instance.

- 4. Set the **db.sql.user** value to the user who has access to the Microsoft SQL Server account that has appropriate rights to access the database.
- 5. Set the **db.sql.password** value to the password of the user who has access to the Microsoft SQL Server account that has appropriate rights to access the database.
- 6. Save the file.

## **What to do next**

You must start the Producer Lifecycle and Credential Management service for the changes to take effect.

## **Configuring access to JBoss Drools Guvnor**

To store workflows and rule definitions that are used by IBM® Producer Lifecycle and Credential Management, you must configure access to JBoss Drools Guvnor.

### **Before you begin**

You must download and install JBoss Drools Guvnor 5.5.0 and deploy it by using a web application server. In Guvnor, you must create a package to store the workflows and rule definitions for Producer Lifecycle and Credential Management.

### **Procedure**

1. Navigate to the following location: C:\Program Files\IBM PLCM\plcmservice\ conf

**Important:** This is the default location. If you installed the application to another location, the file path is different.

- 2. Open the application.conf file.
- 3. In the Drools configuration section, edit the following values:

#### **rules.packageURL**

This value must point to the JBoss Drools Guvnor package binary that contains the workflows and rule definitions for Producer Lifecycle and Credential Management. To find the value, in Guvnor, select the package you created, click the **Edit** tab, and view the URL next to the **URL for packaging binary** link.

### **rules.PoJoModelURL**

This value must point to the URL to download the model set. This value must be configured to reload rules in Producer Lifecycle and Credential Management. To find the value, in Guvnor, select the package you created, click the **Edit** tab, and view the URL next to the **POJO Model** link.

### **rules.ChangeSetURL**

This value must point to the URL for the change set. This value must be configured to reload rules in Producer Lifecycle and Credential

Management. To find the value, in Guvnor, select the package you created, click the **Edit** tab, and view the URL next to the **Change Set** link.

#### <span id="page-14-0"></span>**rules.user**

This is the user who has access to the package that contains the workflows and rule definitions for Producer Lifecycle and Credential Management. By default, this is admin. If you changed the default authentication of Guvnor, use the user ID that you configured instead.

#### **rules.password**

This is the password of the user who has access to the package that contains the workflows and rule definitions for Producer Lifecycle and Credential Management. By default, this is admin. If you changed the default authentication of Guvnor, use the password that you configured instead.

4. Save the file.

### **What to do next**

You must restart the Producer Lifecycle and Credential Management Windows service for the changes to take effect.

## **Configuring the language**

You can set the language that is used in the IBM® Producer Lifecycle and Credential Management application.

### **About this task**

If you specify two or more languages in the configuration file, the language that is used is based on the browser's language. The following languages are available:

- English: en
- German: de-DE
- Spanish: es-ES
- French: fr-FR
- Italian: it-IT
- Japanese: ja-JA
- Brazilian Portuguese: pt-BR
- Chinese Simplified: zh-CN
- Chinese Traditional: zh-TW

To update the reference data that comes with the Producer Lifecycle and Credential Management application to the specified language, you must run the appropriate script file.

### **Procedure**

1. Navigate to the following location: C:\IBM PLCM\plcmservice\conf

- 2. Open the application.conf file.
- 3. Set the **application.langs** value to the language that you want to display in the application.

<span id="page-15-0"></span>4. Save the file.

### **What to do next**

To update the reference data that comes with the Producer Lifecycle and Credential Management application, you must run the appropriate language script. The language script files can be found on the [IBM Client Success Portal](https://varicent.support.ibmcloud.com) (https://varicent.support.ibmcloud.com). You must restart the Producer Lifecycle and Credential Management service for the changes to take effect.

# **Configuring mail settings**

For IBM ® Producer Lifecycle and Credential Management to automatically send emails to users, mail settings must be configured.

### **Before you begin**

Obtain the details of your company's mail server from your system administrator.

To enable emails in Producer Lifecycle and Credential Management, see ["Enabling](#page-25-0) [email notifications" on page 20.](#page-25-0)

### **Procedure**

1. Navigate to the following location: C:\Program Files\IBM PLCM\plcmservice\ conf

**Important:** This is the default location. If you installed the application to another location, the file path is different.

- 2. Open the application.conf file.
- 3. Edit the following section:

```
# EMAIL configuration
clientName="<name>"
smtp.host="<localhost>"
#All below parameters are optional for Email configuration
smtp.port=<25>
smtp.ssl=<no>
smtp.tls=<no>
smtp.user="<user name>"
smtp.password="<secret>"
```
4. Save the file.

### **What to do next**

You must restart the Producer Lifecycle and Credential Management service for the changes to take effect.

# **Configuring the migration delimiter**

You can set the delimiter that is used in exported migration files in the IBM<sup>®</sup> Producer Lifecycle and Credential Management application.conf file.

### **Procedure**

1. Navigate to the following location: C:\IBM PLCM\plcmservice\conf

- <span id="page-16-0"></span>2. Open the application.conf file.
- 3. Set the **migration.column.delimiter** value to the delimiter that you want to use between columns in exported files.

This can be a character or set of characters. The delimiter must be unique. It cannot exist in any of the data being exported or imported.

4. Save the file.

### **What to do next**

You must restart the Producer Lifecycle and Credential Management service for the changes to take effect.

## **License metric tracking**

License metric tracking is enabled by default in IBM® Producer Lifecycle and Credential Management, which tracks metrics relevant to the licensing policy such as the number of administrator users and the number of active agencies, branches, and producers. This information helps determine if the current usage of Producer Lifecycle and Credential Management is within license entitlement levels and can prevent potential license violations.

License tracking details are gathered by specifying configuration properties in the application.conf file, and the data that is gathered is displayed in the License Consumption Report that is saved in the following directory: C:\IBM PLCM\plcmservice\logs.

# **Configuring your license tracking details**

You can set the configuration properties to gather data that relates to license terms for the IBM® Producer Lifecycle and Credential Management application.

## **About this task**

License metric tracking is enabled by default.

### **Procedure**

1. Navigate to the following location: C:\IBM PLCM\plcmservice\conf

- 2. Open the application.conf file.
- 3. Navigate to the License Metric Settings section.
- 4. You can specify the following configuration properties, which enable administrators to gather the required data:

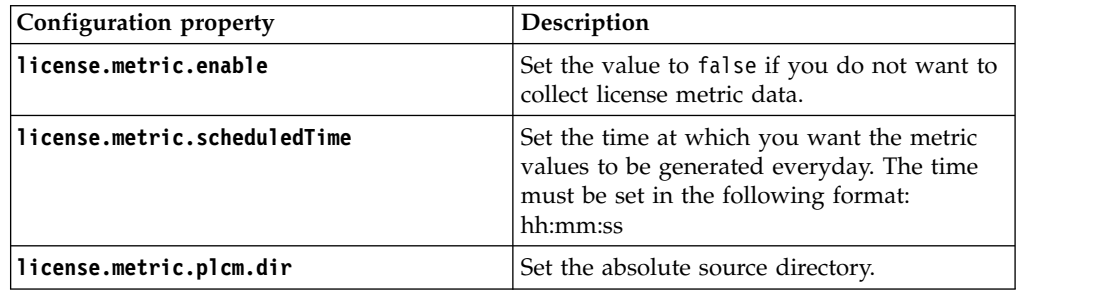

<span id="page-17-0"></span>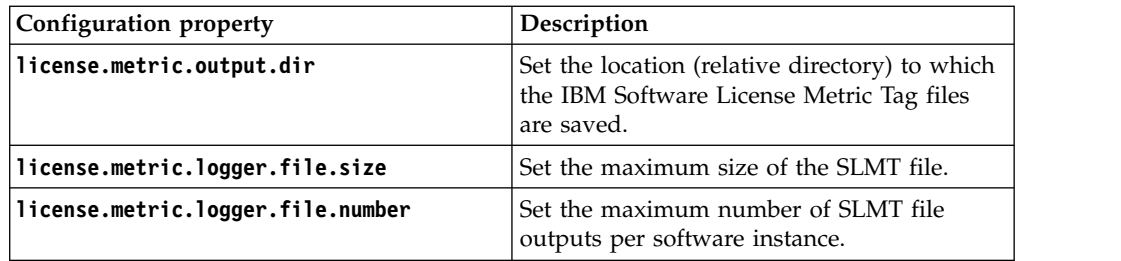

5. Save the file.

### **What to do next**

You must start the Producer Lifecycle and Credential Management service for the changes to take effect.

## **Integration with IBM License Metric Tool**

IBM ® Producer Lifecycle and Credential Management generates IBM Software License Metric Tag (SLMT) files. Versions of IBM License Metric Tool that support IBM Software License Metric Tag can generate License Consumption Reports. Read this section to interpret these reports for Producer Lifecycle and Credential Management.

By default, the IBM Software License Tag files are saved in the following directory: C:\IBM PLCM\plcmservice\logs. For more information about configuring SLMT file settings, see ["Configuring your license tracking details" on page 11.](#page-16-0)

Each Producer Lifecycle and Credential Management instance generates an IBM Software License Metric Tag file. The values in the file are refreshed every 24 hrs by the Batch Processor. The following metrics are monitored:

#### **Connection**

The **Connection** metric can have the following subtypes:

#### **FINRA**

This metric displays a value of "1" if the Producer Lifecycle and Credential Management application is connected to FINRA. If there is no connection, a value of "0" is displayed.

**NIPR** This metric displays a value of "1" if the Producer Lifecycle and Credential Management application is connected to NIPR. If there is no connection, a value of "0" is displayed.

#### **Authorized User**

The number of advanced business users who have security authorizations to configure reference data, workflow queues, and user-defined fields or user-defined sections in Producer Lifecycle and Credential Management.

### **Eligible Participant**

The number of distinct PartyIds configured with active eligible product records that are being tracked on the current system day.

## **Changing the name of the cookie**

You can change the name of the IBM<sup>®</sup> Producer Lifecycle and Credential Management cookie that is stored in your web browser. This enables you to connect to multiple Producer Lifecycle and Credential Management instances if you have given each instance a unique cookie name.

## <span id="page-18-0"></span>**Procedure**

1. Navigate to the following location: C:\IBM PLCM\plcmservice\conf

**Important:** This is the default location. If you installed Producer Lifecycle and Credential Management to another location, the file path is different.

- 2. Open the application.conf file.
- 3. Set the play.http.session.cookieName value to a unique name for this instance.

# **Configuring SSL settings**

In IBM ® Producer Lifecycle and Credential Management, you can configure SSL to establish an encrypted link. This enables Producer Lifecycle and Credential Management on both HTTP and HTTPS.

### **About this task**

Producer Lifecycle and Credential Management uses Java keys to configure SSL certificates and keys. After you have created your keystore, you can configure Producer Lifecycle and Credential Management to use the keystore.

### **Procedure**

1. Navigate to the following location: C:\IBM PLCM\plcmservice\conf

**Important:** This is the default location. If you installed Producer Lifecycle and Credential Management to another location, the file path is different.

- 2. Open the wrapper.conf file.
- 3. Navigate to the Configure these parameters for SSL section.
- 4. Uncomment the following lines:

```
wrapper.java.additional.7=-Dhttps.port=443
wrapper.java.additional.8=-Dplay.server.https.keyStore.path=
wrapper.java.additional.9=-Dplay.server.https.keyStore.password=
```
wrapper.java.additional.10=-Djava.security.properties="./conf/security.properties"

5. Configure the following values:

### **Dhttps.port**

The port to which you want Producer Lifecycle and Credential Management to listen for HTTPS protocol.

### **-Dplay.server.https.keyStore.path**

The path to the keystore containing the private key and certificate.

### **-Dplay.server.https.keyStore.password**

The password to the keystore.

6. Optionally, the following values can be uncommented and configured if the values are different from the default settings:

#### **-Dplay.server.https.keyStore.type**

The key store type. By default, it is set to JKS.

### **-Dplay.server.https.keyStore.algorithm**

The key store algorithm. By default, it is set to the platforms default algorithm.

7. Save the file.

### **What to do next**

You must restart the Producer Lifecycle and Credential Management Windows service for the changes to take effect.

# <span id="page-19-0"></span>**Disabling HTTP protocol**

You can disable HTTP access to the IBM® Producer Lifecycle and Credential Management server.

#### **Procedure**

1. Navigate to the following location: C:\IBM PLCM\plcmservice\conf

**Important:** This is the default location. If you installed Producer Lifecycle and Credential Management to another location, the file path is different.

- 2. Open the wrapper.conf file.
- 3. Navigate to the Listening port number for the service section.
- 4. Change the wrapper.java.additional.5=-HTTPd.port value to disabled.
- 5. Save the file.

### **What to do next**

You must restart the Producer Lifecycle and Credential Management Windows service for the changes to take effect.

## **Configuring operating time zone**

Administrators can configure the operating time zone for IBM® Producer Lifecycle and Credential Management. This is useful when the cloud server time zone differs from the desired operating system time zone.

#### **Procedure**

1. Navigate to the following location: C:\IBM PLCM\plcmservice\conf

**Important:** This is the default location. If you installed Producer Lifecycle and Credential Management to another location, the file path is different.

- 2. Open the wrapper.conf file.
- 3. Uncomment the following line: wrapper.java.additional.13=- Duser.timezone=EST
- 4. Set the value to the required time zone.

## **Increasing memory space**

If IBM<sup>®</sup> Producer Lifecycle and Credential Management runs out of memory space, you can increase the space of the permanent generation heap and Java heap size in the wrapper.conf file.

### **Procedure**

1. Navigate to the following location: C:\IBM PLCM\plcmservice\conf

**Important:** This is the default location. If you installed Producer Lifecycle and Credential Management to another location, the file path is different.

2. Open the wrapper.conf file.

- <span id="page-20-0"></span>3. Increase the **wrapper.java.additional.6=-XX:MaxPermSize** value to **1024m**.
- 4. Increase the value of the **wrapper.java.maxmemory** parameter.
- 5. Save the file.

### **What to do next**

You must restart the Producer Lifecycle and Credential Management Windows service for the changes to take effect.

## **Installing the service**

You must install the IBM® Producer Lifecycle and Credential Management Windows service to run the application.

### **About this task**

**Important:** If at any time you restart the database server, then you must also restart the IBM PLCM service. If the IBM PLCM service is not restarted, an error message is displayed in the Producer Lifecycle and Credential Management application.

### **Procedure**

1. Navigate to the following location: C:\IBM PLCM\plcmservice\service installer

**Important:** This is the default location. If you installed Producer Lifecycle and Credential Management to another location, the file path is different.

2. Right-click the installService.bat file and select **Run as administrator**.

## **What to do next**

The service is installed as **IBM PLCM**. You must open the Services window and start the **IBM PLCM** service.

## **Setting the service to start automatically**

After making the required changes to the IBM<sup>®</sup> Producer Lifecycle and Credential Management configuration files, you must start the Producer Lifecycle and Credential Management Windows service.

### **About this task**

You can set the startup type of the Producer Lifecycle and Credential Management service to automatic.

- 1. Click **Control Panel** > **Administrative Tools** > **Services**.
- 2. In the **Services** panel, select **IBM PLCM Service**.
- 3. Right-click and select **Properties**.
- 4. Select **Automatic** as the startup type.
- 5. Start the service.

# <span id="page-21-0"></span>**Viewing the exception log**

If there are any exceptions when you run IBM ® Producer Lifecycle and Credential Management, you can view them in the plcm.log file.

### **Procedure**

1. Navigate to the following location: C:\IBM PLCM\plcmservice\logs

**Important:** This is the default location. If you installed Producer Lifecycle and Credential Management to another location, the file path is different.

2. Open the plcm.log file.

# **Opening the application**

You can log in to the IBM® Producer Lifecycle and Credential Management application after you make changes to the configuration files and start the service.

- 1. Navigate to the following location: http://<localhost>:9000/PLCM/logon
	- Where **localhost** is the name or IP address of your server, and **9000** is the port number configured in the wrapper.conf file. By default, the port number is set to 9000.
- 2. In the **User Name** field, type admin.
- 3. In the **Password** field, type aaaaaaA!.
- 4. Click **Login**.

# <span id="page-22-0"></span>**Chapter 3. System configuration settings**

Administrators can configure access to third party applications from IBM ® Producer Lifecycle and Credential Management as well as customize the appearance of the application and map any user-defined workflows to default workflows.

The following third party applications can be configured to work with Producer Lifecycle and Credential Management:

### **NIPR integration**

If you have a contract with NIPR, Producer Lifecycle and Credential Management can integrate directly with NIPR. Real-time calls are made from Producer Lifecycle and Credential Management to the NIPR Producer Database to obtain license and appointment data. Producer Lifecycle and Credential Management sends requests for new appointments and termination of appointments and receives files of license renewals, revocations, suspensions, alerts, and other license or appointment changes.

### **FINRA integration**

If you subscribe to the FINRA webEFT Form Filing service, Producer Lifecycle and Credential Management can submit files with U4, U4 Amendment, and U5 forms to FINRA. Data from FINRA, such as exam results, exam windows, and state registrations, can be uploaded.

### **DTCC integration**

If you subscribe to the DTCC service and receive DTCC Training Update and Training Expiration records from external firms, Producer Lifecycle and Credential Management can upload continuing education, appointment, contract, and producer details received from DTCC.

### **CMIS integration**

If you have a CMIS document management system or other third party management system, you can configure Producer Lifecycle and Credential Management to store any uploaded documents in the document management system.

# **Customizing the application branding**

Home office users can customize the IBM<sup>®</sup> Producer Lifecycle and Credential Management application banner.

### **Procedure**

- 1. Click **System Operations** > **System Config Settings**.
- 2. On the **Theme** tab, click the **Edit** icon.
- 3. Click **Browse** to upload an image that you want to display on the application banner.

The image must be less than 2 MB and must be in the format of a JPEG or PNG file.

- 4. Complete the required fields.
- 5. Click **OK**.

# <span id="page-23-0"></span>**Adding National Insurance Producer Registry configuration settings**

You can configure access to the National Insurance Producer Registry (NIPR) database from IBM ® Producer Lifecycle and Credential Management.

### **Procedure**

- 1. Click **System Operations** > **System Config Settings**.
- 2. On the **NIPR** tab, click the **Edit** icon.
- 3. From the **NIPR Config Indicator** drop-down list, select **Yes**.
- 4. Complete the following fields:

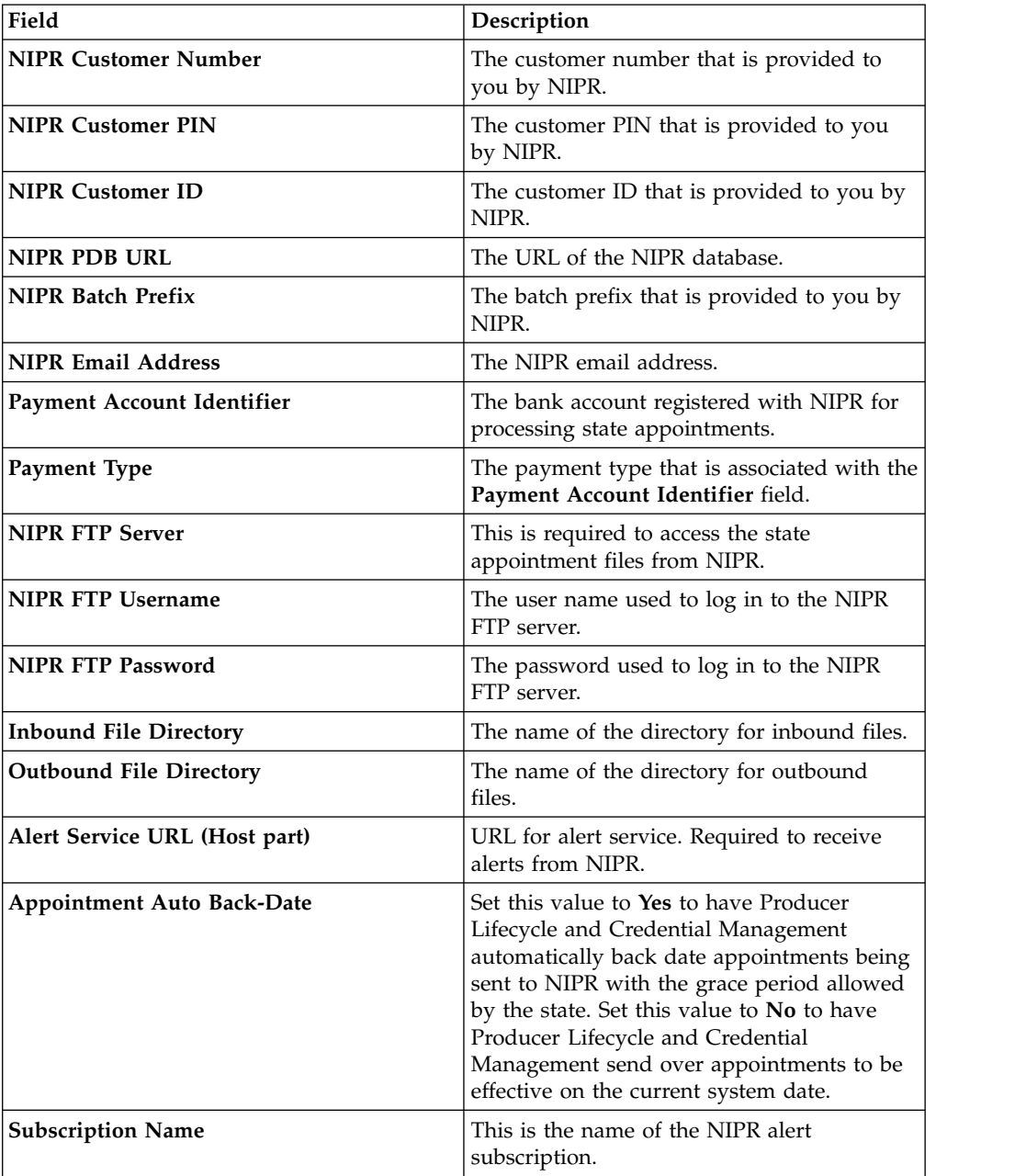

5. Click **OK**.

# <span id="page-24-0"></span>**Adding Financial Industry Regulatory Authority configuration settings**

You can configure access to the Financial Industry Regulatory Authority (FINRA) database from IBM ® Producer Lifecycle and Credential Management. With the use of a scheduling tool, Producer Lifecycle and Credential Management can then import and export data to and from FINRA.

## **Before you begin**

You must be a member of FINRA and subscribe to the FINRA download service or the form filing service or both.

### **Procedure**

- 1. Click **System Operations** > **System Config Settings**.
- 2. On the **FINRA** tab, click the **Edit** icon.
- 3. From the **FINRA Config Indicator** drop-down list, select **Yes**.
- 4. Complete the following fields:

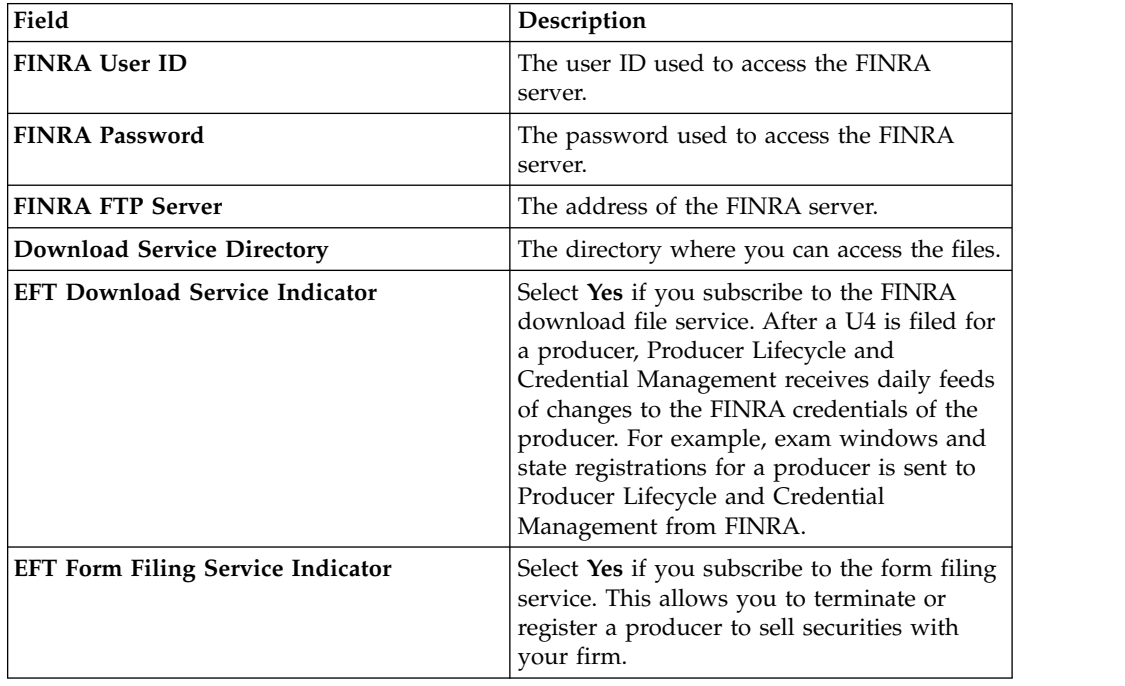

5. Click **OK**.

# **Adding Depository Trust & Clearing Corporation configuration settings**

You can configure access to the Depository Trust & Clearing Corporation (DTCC) database from IBM ® Producer Lifecycle and Credential Management. With the use of a scheduling tool, Producer Lifecycle and Credential Management can then obtain continuing education, contract, state appointment, and producer details from DTCC.

- 1. Click **System Operations** > **System Config Settings**.
- 2. On the **DTCC** tab, click the **Edit** icon.
- 3. From the **DTCC Config Indicator** drop-down list, select **Yes**.

<span id="page-25-0"></span>4. Complete the following fields:

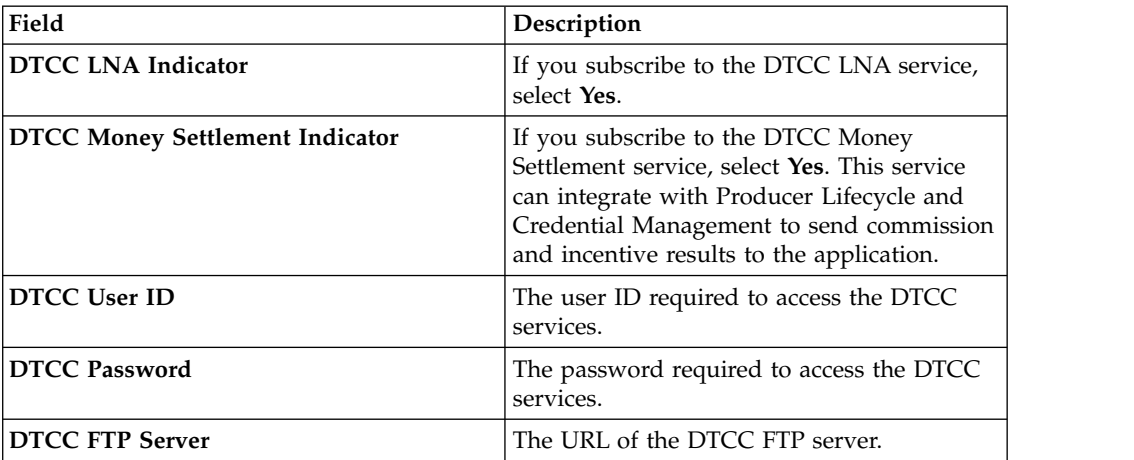

5. Click **OK**.

# **Enabling email notifications**

For IBM ® Producer Lifecycle and Credential Management to automatically send emails to users, mail settings must be configured in the application.

### **Procedure**

- 1. Go to **System Operations** > **System Config Settings**
- 2. Click the **Email** tab.
- 3. Click **Edit**.
- 4. From the **Email Configuration Indicator** drop-down list, select **Yes**.
- 5. From the **Enable Emails** drop-down list, select **Yes**.
- 6. In the **From Email** field, type the email address from which you want the emails to be sent.

This value is usually set to the administrator's email address.

7. Click **OK**.

## **Producer settings**

When configuring IBM® Producer Lifecycle and Credential Management, you must configure settings that are required to create, onboard, and modify producers and producer details.

The following settings for producers can be configured in the Producer Lifecycle and Credential Management application:

- liability coverage settings
- generation of multiple appointments for a single product
- credential contract restrictions
- pre-hiring
- onboarding kit cancellation and rejection constraints
- login settings
- v currency, percentage, and name formats

# <span id="page-26-0"></span>**Configuring liability coverage settings**

You can configure the liability coverage carrier settings that are available in the IBM ® Producer Lifecycle and Credential Management application.

## **Procedure**

- 1. Go to **System Operations** > **System Config Settings**.
- 2. Click the **Party** tab.
- 3. Navigate to the **Party Configuration Settings** section and click **Edit**.
- 4. From the **Party Configuration Indicator** drop-down list, select **Yes**.
- 5. In the **Carrier Link** field, type the link to the insurance carrier that is providing liability coverage.
- 6. In the **Carrier Name** field, type the name of the insurance carrier that is providing liability coverage.
- 7. In the **Company Name** field, type the name of the company of the insurance carrier that is providing the liability coverage.
- 8. Click **OK**.

# **Enabling generation of multiple appointments for single product**

In IBM ® Producer Lifecycle and Credential Management, you can generate multiple appointments for Life, Variable, Health or Property and Casualty products by enabling the **Default Combined Appointments** setting in the application.

## **Procedure**

- 1. Go to **System Operations** > **System Config Settings**.
- 2. Click the **Party** tab.
- 3. Navigate to the **Party Configuration Settings** section and click **Edit**.
- 4. From the **Party Configuration Indicator** drop-down list, select **Yes**.

For example, if a producer has LOAs for Life, Health, and variable products for an LVH state, and the producer only selects Life when adding appointments, then all three appointments are automatically created. The same applies in reverse, when removing appointments.

If the **Party Configuration Indicator** is set to **No** in the example above, only the Life appointment is created.

- 5. From the **Default Combined Appointments** drop-down list, select **Yes**.
- 6. Click **OK**.

# **Configuring credential contract restrictions**

In the IBM® Producer Lifecycle and Credential Management application, you can set the **Credential Contract Restriction** indicator to **No** if you want all appointments to be created at the producer level.

## **About this task**

By default, the **Credential Contract Restriction** indicator is set to **Yes**. This allows home office users to choose to create appointments at either the producer level or contract level. You can set this indicator to **No** to ensure all appointments are associated with producers only and not a specified producer contract.

## <span id="page-27-0"></span>**Procedure**

- 1. Go to **System Operations** > **System Config Settings**.
- 2. Click the **Party** tab.
- 3. Navigate to the **Party Configuration Settings** section and click **Edit**.
- 4. From the **Party Configuration Indicator** drop-down list, select **Yes**.
- 5. From the **Credential Contract Restriction** drop-down list, select **No**.
- 6. Click **OK**.

# **Enabling pre-hiring**

To pre-hire producers in IBM® Producer Lifecycle and Credential Management, you must enable pre-hiring in the application.

### **Procedure**

- 1. Go to **System Operations** > **System Config Settings**.
- 2. Click the **Party** tab.
- 3. Navigate to the **Contract Configuration Settings** section and click **Edit**.
- 4. From the **Contract Configuration Indicator** drop-down list, select **Yes**.
- 5. From the **Enable Pre-Hire** drop-down list, select **Yes**.
- 6. Click **OK**.

# **Configuring onboarding kit cancellation and rejection constraints**

In the IBM<sup>®</sup> Producer Lifecycle and Credential Management application, you can set the number of days that an onboarding kit can remain in the pending or inactive state before it is canceled.

## **About this task**

If the value of any constraint is set to zero, then Producer Lifecycle and Credential Management ignores that type of onboarding kit cancellation.

## **Procedure**

- 1. Go to **System Operations** > **System Config Settings**.
- 2. Click the **Party** tab.
- 3. Navigate to the **Contract Configuration Settings** section and click **Edit**.
- 4. From the **Contract Configuration Indicator** drop-down list, select **Yes**.
- 5. In the **Onboarding Cancellation Pending Rejection** field, type the number of days that an onboarding kit can remain in the pending state before it is rejected.
- 6. In the **Onboarding Cancellation Complete Kit** field, type the number of days that users have to complete their onboarding kits before they are canceled.
- 7. In the **Onboarding Cancellation Not Active** field, type the number of days that an onboarding kit can remain in the inactive state before it is canceled.
- 8. Click **OK**.

# **Configuring login settings**

You can set the authentication options available when creating a new IBM ® Producer Lifecycle and Credential Management user and you can set the number of time users can attempt to log in to the application before they are locked out.

## <span id="page-28-0"></span>**Procedure**

- 1. Go to **System Operations** > **System Config Settings**.
- 2. Click the **Party** tab.
- 3. Navigate to the **Login Configuration Settings** section and click **Edit**.
- 4. From the **Login Configuration Indicator** drop-down list, select **Yes**.
- 5. Select **Yes** in one or all of the following drop-down lists:

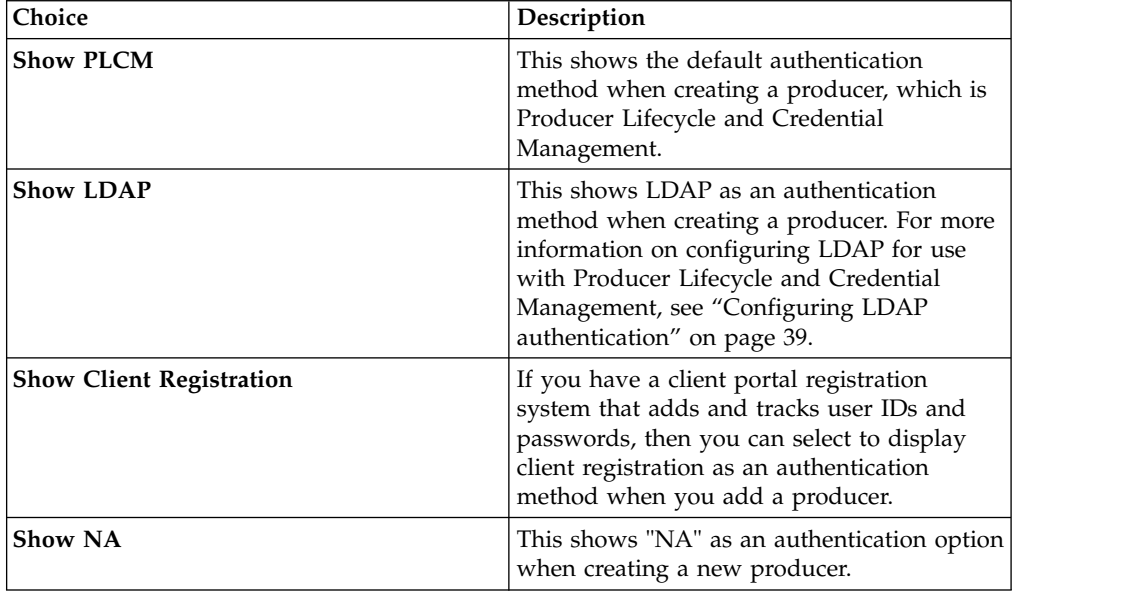

- 6. In the **Max Login Fail Count** field, type the maximum number of times users can fail to login before they are locked out.
- 7. Click **OK**.

# **Configuring currency, percentage and name formats**

You can set the currency and percentage formats and country code used in the IBM ® Producer Lifecycle and Credential Management application.

## **About this task**

You can configure a custom currency and percentage format that overrides the format set by the locale on the client-side server.

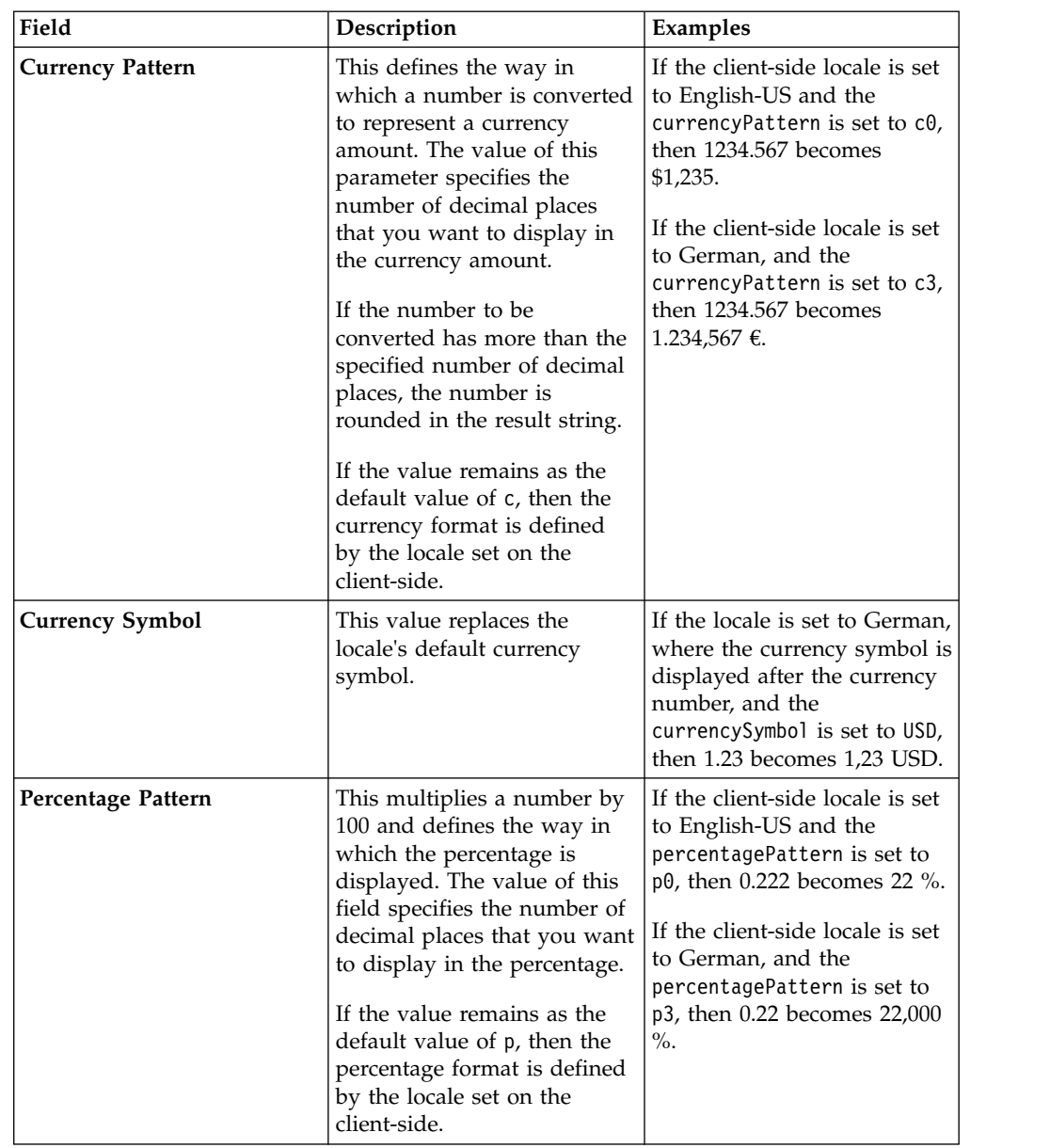

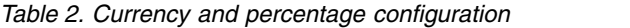

Configuring your country code sets the format of producer names in Producer Lifecycle and Credential Management tables. If the country is set to either Japan (JPN) or China (CHN), then the producer names are displayed with the last name followed by the first name. Also, when adding or editing producer names on the **Producer Details** tab, the middle name and suffix fields are not displayed if the country is set to Japan or China. Any other language setting results in the default behavior.

Configuring your country code also sets the available fields when adding an address for a producer. For example, setting your country to Canada (CAN) ensures that the **Province** and **Postal Code** fields are displayed when adding or editing an address.

## <span id="page-30-0"></span>**Procedure**

- 1. Go to **System Operations** > **System Config Settings**
- 2. Click the **Party** tab.
- 3. Scroll down to the **Format Configuration Settings** section and click **Edit**.
- 4. From the **Format Configuration Indicator** drop-down list, select **Yes**.
- 5. Set the **Currency Pattern** to the value that defines the number of decimal places for the currency.
- 6. Set the **Curreny Symbol** to the value that defines the currency type.
- 7. Set the **Perentage Pattern** to the value that defines the number of decimal places for the percentages.
- 8. Set the **Country Code** to the code of your country.
- 9. Click **OK**.

# **Configuring background check settings**

You can configure the links to the background check vendors that are available in the IBM® Producer Lifecycle and Credential Management application as well as configure automated background checks.

## **Procedure**

- 1. Go to **System Operations** > **System Config Settings**.
- 2. Click the **BackgroundCheck** tab.
- 3. Click **Edit**.
- 4. From the **Background Check Configuration Indicator** drop-down list, select **Yes**.
- 5. You can configure the following options:

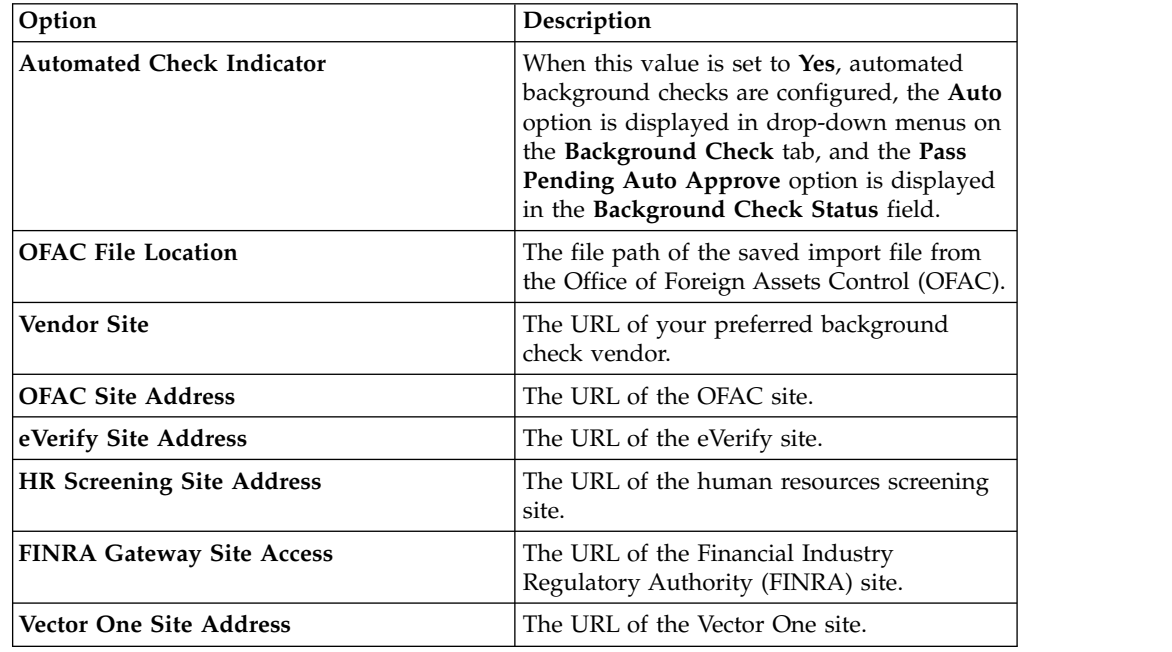

6. Click **OK**.

# <span id="page-31-0"></span>**Mapping user-defined workflows**

To run correctly, all user-defined workflows must be mapped to the corresponding IBM ® Producer Lifecycle and Credential Management workflow.

### **About this task**

Your Producer Lifecycle and Credential Management release comes with many prebuilt workflows. The rules in these workflows can be modified to suit your organization's business processes.

When you modify workflow rules, add a prefix to the rule name to identify the rule as user-defined, for example, UD\_initiateIndividualOrSubProducerDRL

### **Procedure**

- 1. Go to **System Operations** > **System Config Settings**.
- 2. Click the **Workflow** tab.
- 3. Click **Add**.
- 4. From the **PLCM Workflow ID** drop-down list, select the workflow that corresponds to the new user-defined workflow that you created.
- 5. In the **Replacement Workflow ID** field, type the name of the user-defined workflow that you created.
- 6. Click **OK**.

## **Integration with document management system**

IBM ® Producer Lifecycle and Credential Management can be configured to send any documents uploaded through the application to a third party document management system for storage.

Producer Lifecycle and Credential Management can be integrated with Content Management Interoperability Services (CMIS) or another third party document management system.

## **Configuring document management system settings**

To store documents in a document management system, you must first configure settings in IBM ® Producer Lifecycle and Credential Management.

- 1. Go to **System Operations** > **System Config Settings**.
- 2. Click the **DocumentStore** tab.
- 3. Click **Edit**.
- 4. In the **Document Store Config Indicator** field, select **Yes**.
- 5. In the **Document Store Type** field, select the type of document storage you want to use.

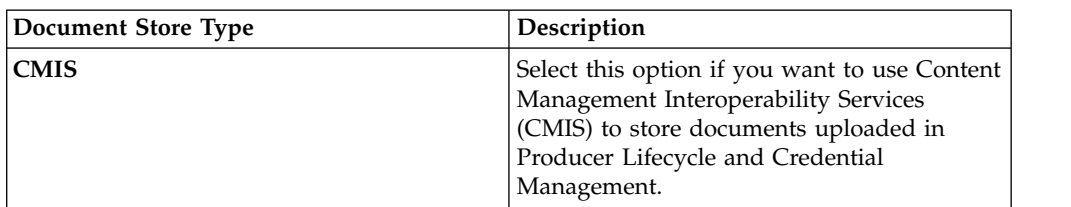

<span id="page-32-0"></span>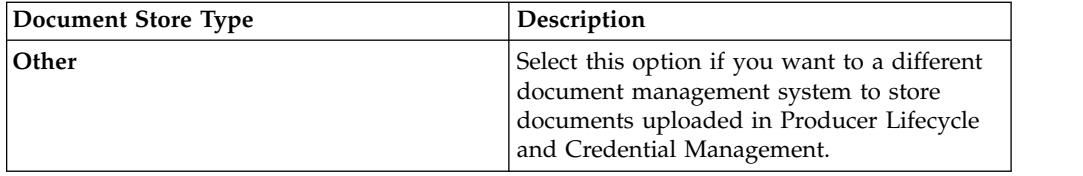

- 6. If you selected **CMIS**, type the information into the required fields to connect to CMIS.
- 7. If you selected **Other**, in the **Document Store Interface Implementation** field, type the implementation of the IDocumentStore interface that you use to store documents in another third party document store system.

# **Operations configuration**

In IBM ® Producer Lifecycle and Credential Management, you must configure settings to enable the migration, mass changes, and mass onboarding features.

# **Configuring the migration directory**

In IBM ® Producer Lifecycle and Credential Management, you must configure the directory from which you want migration files to be imported.

## **Procedure**

- 1. Go to **System Operations** > **System Config Settings**.
- 2. Click the **Operations** tab.
- 3. Click **Edit**.
- 4. From the **Operations Configuration Indicator** drop-down list, select **Yes**.
- 5. In the **Migration Directory** field, type the location of the migration folder. If an absolute path, such as C:\\plcm\\migration, is not specified, then the folder is created relative to the Producer Lifecycle and Credential Management installation location. The Microsoft SQL Server database must have access to this migration folder during the import process.
- 6. Click **OK**.

# **Configuring import mass change settings**

You must configure the batch size and directory for running staging table imports in IBM ® Producer Lifecycle and Credential Management.

- 1. Go to **System Operations** > **System Config Settings**.
- 2. Click the **Operations** tab.
- 3. Click **Edit**.
- 4. From the **Operations Configuration Indicator** drop-down list, select **Yes**.
- 5. Configure the following values:

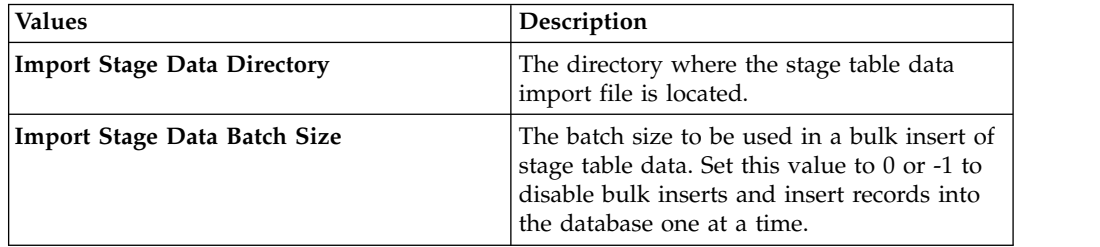

6. Click **OK**.

# <span id="page-33-0"></span>**Configuring synchronization with IBM Incentive Compensation Management**

You must configure the workspace folder to synchronize uploads from IBM® ® Producer Lifecycle and Credential Management to IBM® Incentive Compensation Management.

- 1. Go to **System Operations** > **System Config Settings**.
- 2. Click the **Operations** tab.
- 3. Click **Edit**.
- 4. From the **Operations Configuration Indicator** drop-down list, select **Yes**.
- 5. In the **Sync Workspace Folder** field, type the name of the folder that is used for synchronization with Incentive Compensation Management.
- 6. Click **OK**.

# <span id="page-34-0"></span>**Chapter 4. Workflow and rule configuration**

The workflows and rules that are required to run IBM ® Producer Lifecycle and Credential Management must be imported into JBoss Drools Guvnor and configured to work the Producer Lifecycle and Credential Management application.

Workflows are required to run processes in Producer Lifecycle and Credential Management, such as the initiation of producer onboarding. The workflows contain business rules.

### **Related tasks**:

["Installing JBoss jBPM Designer" on page 4](#page-9-0) JBoss jBPM Designer integrates with JBoss Drools Guvnor and is used to add and edit processes for IBM<sup>®</sup> Producer Lifecycle and Credential Management.

# **Workflow descriptions**

Several workflows are included as part of the IBM® Producer Lifecycle and Credential Management release.

The following list outlines the descriptions of the workflows that are included with your Producer Lifecycle and Credential Management release:

#### **plcm.AgencyTermination**

This workflow is invoked when an authorized home office user selects to terminate an agency or agency contracts. It processes the agency termination, terminates all active contracts associated with the agency, and sends email notifications of the agency termination. This workflow can be modified to send agency termination messages to downstream systems that require real-time notifications.

### **plcm.CancelOnboardingKit**

This workflow is invoked when an agency manager or home office user selects to cancel the onboarding of a new agent. It can be modified to send cancellation messages to downstream systems that require real-time notifications.

### **plcm.CompleteContinuingEducation**

This workflow is invoked when an active producer submits a continuing education renewal course, such as general annuity training and long term care training, that is routed to the home office user for review and approval. If the producer is pending and submits the course during the onboarding process, this workflow is not invoked.

### **plcm.CompleteEOCoverage**

This workflow is invoked when an active producer submits an errors and omissions policy renewal that is routed to the home office user for review and approval. If the producer is pending and submits the errors and omissions data during the onboarding process, this workflow is not invoked.

### **plcm.CompleteOnboardingKit**

This workflow is invoked when a producer submits an onboarding kit. The workflow determines routings for review and approval, creates workflow tasks, and sends email notifications to the first reviewer. This workflow can be modified to send messages of pending producers to downstream

systems that require real-time notifications. If you use the pre-hire feature, the workflow is modified to call background check web services to initiate the background check.

### **plcm.InitiateOnboardingKit**

This workflow is invoked when a home office user or agency manager creates a new producer or new producer contract. It assigns contract and producer codes, assembles the onboarding kit, and sends emails and alerts to the producers to notify them to complete their onboarding kits.

#### **plcm.InitiateOnboardingDualContract**

This workflow is invoked when a new contract that requires dual contract approval is created.

### **plcm.NodeAssignmentChange**

This workflow is invoked whenever a node assignment is added, deleted, or updated.

#### **plcm.ProducerEndSuspendLOA**

This workflow is invoked when a home office user or agency manager reactivates a producer who has been suspended or was on a leave of absence. This workflow can be invoked by the manageProducerLifecycle web service to automatically start when a producer meets production requirements during the suspension period. This workflow reactivates the producer and sends email notifications of the reactivation. It can be modified to send a message of reactivation to downstream systems that require real-time notifications.

#### **plcm.ProducerReinstate**

This workflow is invoked when a home office user selects to reinstate a terminated producer. It processes the reinstatement and sends email notifications of the restatement. This workflow can be modified to send messages of reinstatement to downstream systems that require real-time notifications.

#### **plcm.ProducerSuspendLOA**

This workflow is invoked when a home office user or agency manager suspends a producer or starts a leave of absence for a producer. It can also be invoked from the manageProducerLifecycle web service and can be automatically started when a producer does not meet production requirements. This workflow processes the suspension or leave of absence and sends email notifications. It can be modified to send messages of the suspension or leave of absence to downstream systems that require real-time notifications.

#### **plcm.ProducerTermination**

This workflow is invoked when a home office user or agency manager terminates a producer or terminates one or more producer contracts. It can also be invoked from the manageProducerLifecycle web service and can be automatically started when a producer does not meet production requirements. This workflow processes the termination and sends email notifications. It can be modified to send messages of the termination to downstream systems that require real-time notifications.

### **plcm.ReviewContinuingEducation**

This workflow is invoked when a home office user approves continuing education renewals or courses submitted by an active producer. It records the approval of the course, updates the continuing education status and credential summary of the producer, and sends email notifications of rejections back to the producer.

### <span id="page-36-0"></span>**plcm.ReviewDualContractRequest**

This workflow is invoked whenever the user submits an action from one of the following dual contract tasks: Review Dual Contract Request or Transfer to New Agency.

#### **plcm.ReviewEOCoverage**

This workflow is invoked when a home office user approves errors and omission coverage renewals submitted by an active producer. It records the approval of the errors and omission coverage and sends emails of rejections back to the producer.

#### **plcm.ReviewOnboardingKit**

This workflow is invoked when an agency manager or home office user completes a review of an onboarding kit. It updates the status of the onboarding kit.

- v If it is approved, the workflow executes rules to determine the next reviewer of the onboarding kit, generates workflow tasks, and sends emails to the reviewers. If there are no additional reviewers, the workflow activates the onboarding kit.
- v If it is pending rejection, the workflow sends email notifications that include instructions for appealing the rejection based on credit score information, which is needed for the Fair Credit Reporting Act compliance.
- v If it is rejected, the workflow sends email notifications to the producer.
- v If it is canceled, the workflow sends email notifications.
- v If it is returned for resubmission, the workflow creates alerts and sends email notifications to the producer to resubmit the onboarding kit.

This workflow can be modified to send notifications of the activation, rejection, or cancellation to downstream systems that require real-time notifications. It can also be modified to call background check vendor web services to initiate the background check after the agency manager has completed the review.

### **plcm.backgroundCheckResults**

This workflow is invoked for each background check result that is received in a file from an external vendor. It sends a notification that the results have been received to home office analysts so that they can review the results.

#### **plcm.eAcknowledgment**

This workflow is invoked when there is a contract change to an active contract. It determines whether additional electronic acknowledgments must be signed and generates alerts and email notifications to the party who needs to electronically acknowledge the contract change.

## **Importing rules**

After you install JBoss Drools Guvnor and jBPM Designer, you must create a package in Drools Guvnor. This is required to import the workflows rules for IBM® Producer Lifecycle and Credential Management.

### **Before you begin**

Make sure you have installed JBoss Drools Guvnor, JBoss jBPM Designer, and Producer Lifecycle and Credential Management.

## <span id="page-37-0"></span>**Procedure**

- 1. Open JBoss Drools Guvnor.
- 2. In the **Knowledge Bases** section, click **Create New** > **New Package**.
- 3. Select the **Import from drl file** option.
- 4. Click **Browse** and navigate to the location to which you saved Producer Lifecycle and Credential Management during the installation.

By default, it is located in the following directory: C:\IBM PLCM\guvnorimports\rules.

- 5. Select the PLCMRules.drl file.
- 6. Click **Import**.

By default, this creates a package that is called plcmPkg that contains all the rules required for Producer Lifecycle and Credential Management workflows.

7. Click **File** > **Save Changes**.

## **What to do next**

You must upload the file that contains the business objects that are used in the workflows for Producer Lifecycle and Credential Management.

## **Importing workflow objects**

Use JBoss Drools Guvnor to upload the objects that are required by IBM® Producer Lifecycle and Credential Management workflows.

### **Before you begin**

Make sure that you have installed JBoss Drools Guvnor, JBoss jBPM Designer, and Producer Lifecycle and Credential Management.

### **Procedure**

- 1. Open JBoss Drools Guvnor.
- 2. In the **Knowledge Bases** section, click **Create New** > **Upload POJO Model jar**.
- 3. Leave the **Create new** option selected.
- 4. Give the model a name.
- 5. Leave the **Create in Package** option selected.
- 6. Click **OK**.
- 7. Click **Browse** and select the PLCMObjects.jar file located in your installation folder.

By default, it is located in the following directory: C:\Program Files\IBM PLCM\guvnor-imports

8. Click **Upload**.

The objects in the JAR file are imported into Drools Guvnor.

- 9. Click **File** > **Save and Close**.
- 10. Click **Check In**.

### **What to do next**

You must import the file that contains the processes that are used in Producer Lifecycle and Credential Management.

## <span id="page-38-0"></span>**Importing processes**

Use JBoss Drools Guvnor to upload the processes that are required for IBM® Producer Lifecycle and Credential Management.

### **Before you begin**

Make sure that you install JBoss Drools Guvnor, JBoss jBPM Designer, and Producer Lifecycle and Credential Management.

### **Procedure**

- 1. Open JBoss Drools Guvnor.
- 2. In the **Knowledge Bases** section, click **Create New** > **New BPMN2 Process**.
- 3. Leave the **Create new** option selected.
- 4. Give the process a name, such as the name of the workflow that you are importing.
- 5. Leave the **Create in Package** option selected.
- 6. Make sure that the package that you created is selected in the list.
- 7. Click **OK**.

This creates an empty process.

- 8. Click **Tools** > **Import from BPMN2**.
- 9. Click **Browse** and select the .bpmn2 file that is located in the Producer Lifecycle and Credential Management installation folder.

By default, the files are located in the following directory: C:\Program Files\IBM PLCM\guvnor-imports\workflows. Make sure that you select the file that matches the process name.

- 10. Click **Import**.
- 11. Click **File** > **Save and close**.
- 12. Click **Check in**.
- 13. Import each process in the folder in the same way.

# **Configuring workflows**

Use JBoss Drools Guvnor to build a package to create a snap shot that IBM® Producer Lifecycle and Credential Management can access.

### **Before you begin**

On the **Edit** tab, make sure that you save the changes to the package and click the **Validate configuration** button.

- 1. Open JBoss Drools Guvnor.
- 2. Open the package that contains the Producer Lifecycle and Credential Management rules.
- 3. Click **File** > **Save**.
- 4. On the **Edit** tab, click **Build package**.
- 5. Note the **URL for package binary** link.
- 6. Navigate to the application.conf file.

By default, it is located in the following directory: C:\Program Files\IBM PLCM\plcmservice\conf.

- <span id="page-39-0"></span>7. In the Drools configuration section, edit the following value to match the **URL for package binary** link that you noted in step 4: rules.packageURL="http://localhost:8080/drools-guvnor/rest/packages/ plcmPkg/binary"
- 8. Save the application.conf file.
- 9. Restart the Producer Lifecycle and Credential Management Windows service.

# **Reloading rules**

In IBM ® Producer Lifecycle and Credential Management, you can reload rules and workflows.

### **About this task**

When you reload rules, the JAR file that has been imported into Guvnor is read and imported into Producer Lifecycle and Credential Management. If the rules are reloading while a user requests access to rules, the old rules are run until the reloading is complete.

You must have the appropriate permissions to perform this task and settings must be configured in the application.conf file. For more information on configuring the settings to reload rules, see ["Configuring access to JBoss Drools Guvnor" on](#page-13-0) [page 8.](#page-13-0)

**Note:** You must not rename the plcmObjects.jar file when uploading it into Guvnor. If this file is renamed, the rules cannot be initialized.

### **Procedure**

Go to **System Operations** > **Reload Rules**.

# <span id="page-40-0"></span>**Chapter 5. Authentication and sign-on**

Various communication and authentication options are available when you configure Open SSO or LDAP for IBM® Producer Lifecycle and Credential Management authentication.

# **Single sign-on configuration**

IBM ® Producer Lifecycle and Credential Management supports single sign-on authentication through an identity provider. When single sign-on is configured, users can log in to one system and gain access to multiple systems.

If you are not logged in to Producer Lifecycle and Credential Management and single sign on (SSO) is configured, then the application checks to see if you are logged in to the identify provider (IdP). If you are not logged in to the IdP, the IdP redirects you to the SSO page to log in.

If you are logged into the SSO provider, then your user name is checked against Producer Lifecycle and Credential Management immediately. If your user name matches, you are granted access to Producer Lifecycle and Credential Management without being required to log in.

When you log out of Producer Lifecycle and Credential Management, a log out request is sent to the IdP that logs you out of the application and invalidates the Producer Lifecycle and Credential Management session. This also logs you out of any other application that you are logged in to using the SSO system.

## **Generating and extracting your own keystore**

If the communication between the IdP and IBM® Producer Lifecycle and Credential Management must be encrypted, you must create a keystore and generate private and public keys for Producer Lifecycle and Credential Management to access the IdP.

### **Before you begin**

You must create a keystore and a private and public key that Producer Lifecycle and Credential Management can use to encrypt requests to the IdP. You can create a keystore with the Java Keytool utility that comes with any standard JDK distribution.

### **Procedure**

1. Open the command prompt window with administrator rights and switch the directory to the location of the Java Keytool utility.

For example, type the following text: cd C:\Program Files\Java\jre1.8\bin

2. Generate a keystore file and a public and private key by typing the following command in the command prompt window: keytool -genkeypair -alias <alias-name> -keypass <your-password> -keystore <keystore-file> For example, type keytool -genkeyair -alias ibm-plcm -keypass changeit

-keystore ibmplcm-keys.jks

The keystore file is saved in the same directory as you typed in step 1.

<span id="page-41-0"></span>3. Extract the public key that is used by the IdP to decrypt requests from Producer Lifecycle and Credential Management by typing the following command in the command prompt window: keytool -export -keystore <keystore-file> -alias <alias-name> -file <public-key-file>

For example, type keytool -export -keystore ibmplcm-keys.jks -alias ibm-plcm -file ibm-plcm-public.cert

The public key is saved in the same directory as you typed in step 1.

# **Configuring single sign-on**

Single sign-on via Security Assertion Markup Language (SAML) can be configured for use with the IBM<sup>®</sup> Producer Lifecycle and Credential Management application.

### **Before you begin**

Single sign-on is initiated by a Service Provider, which is Producer Lifecycle and Credential Management. You must have an Identify Provider installed, such as Siteminder, PingFederate, or OpenAM. A keystore is required for generating digital signatures. You must set up a keystore and configure it on the Identity Provider (IdP). Open SSO provides a default test key for testing purposes. This key should not be used in production.

### **Procedure**

1. Navigate to the following location: C:\IBM PLCM\plcmservice\conf

- 2. Open the application.conf file.
- 3. In the #SAML Settings section, configure the following values :.

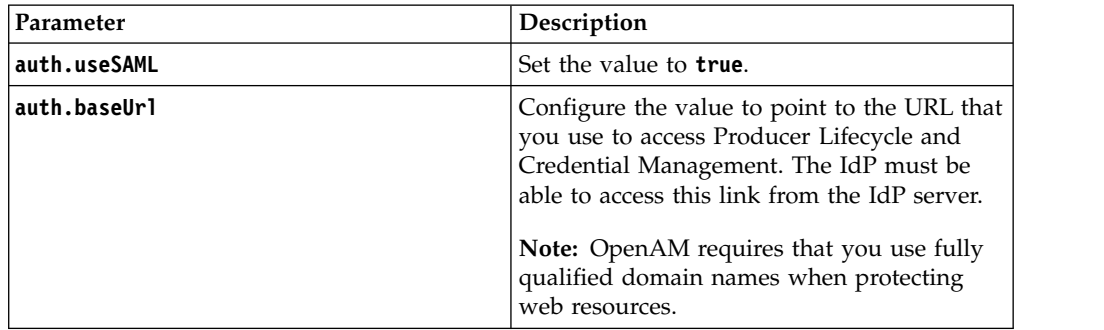

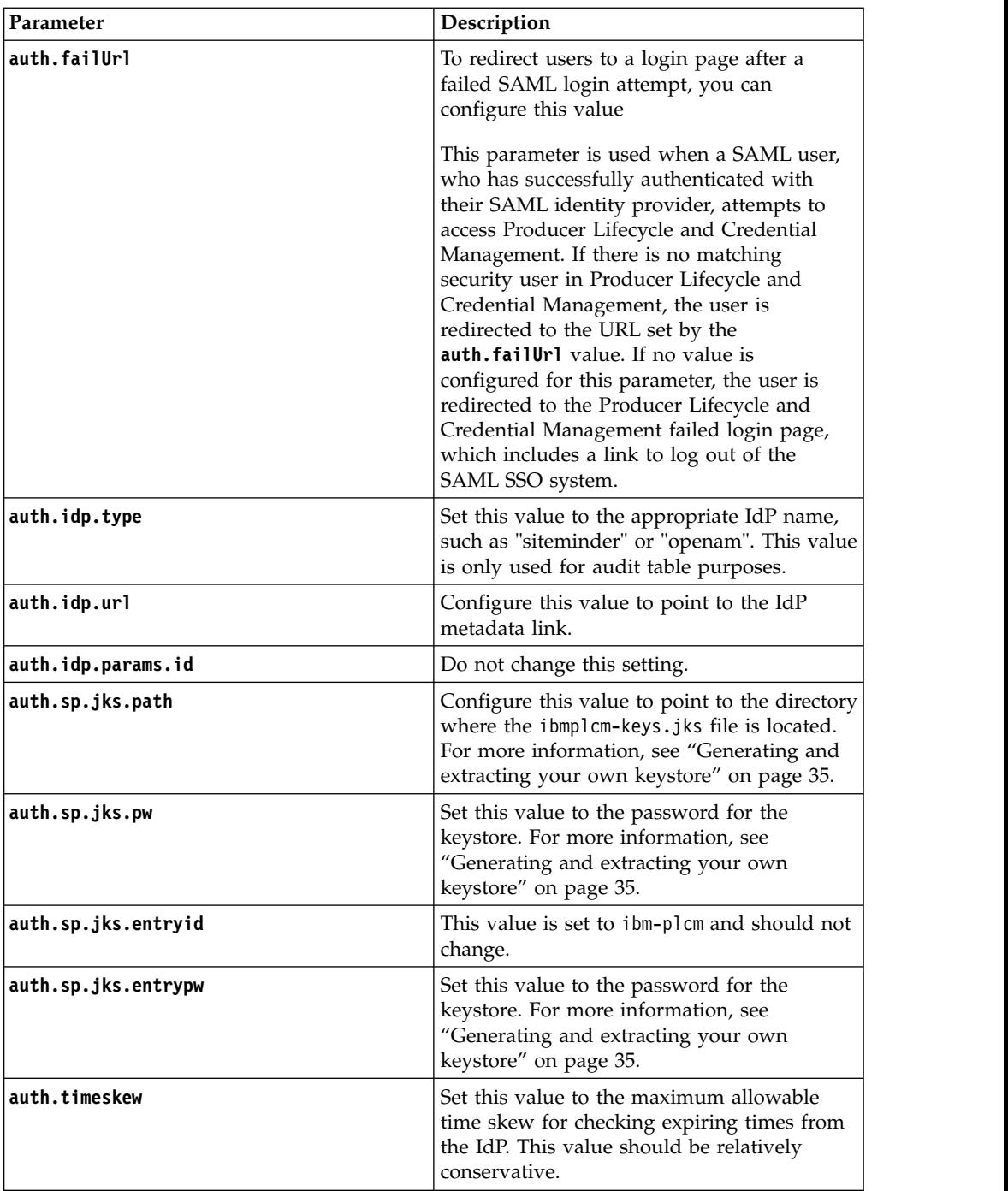

4. Save the file.

## **What to do next**

You must start the Producer Lifecycle and Credential Management service for the changes to take effect.

## **Related tasks**:

["Setting up access for the Identity Provider" on page 38](#page-43-0)

To set up access to IBM ® Producer Lifecycle and Credential Management for the Identity Provider (IdP), you must generate a metadata export file to import into the IdP.

# <span id="page-43-0"></span>**Setting up access for the Identity Provider**

To set up access to IBM ® Producer Lifecycle and Credential Management for the Identity Provider (IdP), you must generate a metadata export file to import into the IdP.

### **Procedure**

- 1. Log in to Producer Lifecycle and Credential Management as the admin user.
- 2. Generate a metadata export file by typing the following text into your browser's address field: http://<<PLCM URL>>/PLCM/sso/metadata
- 3. Provide the IdP team with the following information:
	- The generated metadata export file. This file is imported into the IdP tool.
	- v The ibm-plcm-public.cert public key. This is required if the communication between Producer Lifecycle and Credential Management and IdP is encrypted. The public key is imported into the IdP system.
- 4. The IdP team performs the following steps:
	- a. Import the Producer Lifecycle and Credential Management metadata export file into the IdP tool. This sets up everything that is required by the IdP to access Producer Lifecycle and Credential Management and creates an adapter that Producer Lifecycle and Credential Management can use to access the IdP.
	- b. Provide the URL of the adapter created in the IdP that Producer Lifecycle and Credential Management can use to verify credentials.
	- c. If the IdP encrypts the SAML header, a public key that Producer Lifecycle and Credential Management can use to decrypt the SAML header is provided.

### **What to do next**

In the application.conf file, set the **auth.idp.url** value to the URL of the adapter created in the IdP for Producer Lifecycle and Credential Management. You must restart the Producer Lifecycle and Credential Management service for the changes to take effect.

### **Related tasks**:

["Configuring single sign-on" on page 36](#page-41-0) Single sign-on via Security Assertion Markup Language (SAML) can be configured for use with the IBM® Producer Lifecycle and Credential Management application.

## **Importing the public key into the keystore**

If the SAML header is encrypted by the IdP, you must import the public key of the IdP provider into the IBM® Producer Lifecycle and Credential Management keystore. This is used by Producer Lifecycle and Credential Management to decrypt the SAML header.

### **Procedure**

1. Open the command prompt window with administrator rights and switch the directory to the location of the Java Keytool utility.

For example, switch to the following directory: C:\Program Files\Java\jre1.8\bin

2. Import the public key from IdP to the keystore by typing the following command in the command prompt: keytool -importcert -alias <alias-name> -file <public-key-file> -keystore <keystore-file>

For example, if the Siteminder team provided a file called siteminderpublic.cert, then type keytool -importcert -alias siteminder-public -file siteminder-public.cert -keystore ibmplcm-keys.jks

# <span id="page-44-0"></span>**Configuring LDAP authentication**

IBM ® Producer Lifecycle and Credential Management can use LDAP to define access to the application. The system calls LDAP with the user identifier and password and receives a message if the authentication is successful.

## **Procedure**

1. Navigate to the following location: C:\Program Files\IBM PLCM\plcmservice\ conf

**Important:** This is the default location. If you installed the application to another location, the file path is different.

- 2. Open the application.conf file.
- 3. In the LDAP configuration section, edit the following values:

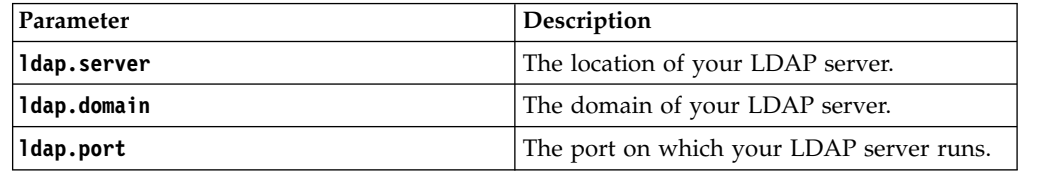

4. Save the file.

## **What to do next**

You must restart the Producer Lifecycle and Credential Management Windows service for the changes to take effect.

# <span id="page-46-0"></span>**Chapter 6. Upgrade**

You can update the IBM® Producer Lifecycle and Credential Management application with the latest features.

You must take the following steps to upgrade your application:

- 1. Back up your database.
- 2. Save your application.conf and wrapper.conf files.
- 3. Run the Model Upgrader tool to update your database.
- 4. Uninstall the previous Producer Lifecycle and Credential Management Windows service.
- 5. Install the latest Producer Lifecycle and Credential Management Windows service.

# **Microsoft SQL Server database backup and restoration**

A database backup duplicates all the data that is contained in the IBM® Producer Lifecycle and Credential Management database and creates a copy of the full database.

You can then recreate the entire database in one step by using the restore command. The restored database is an exact match of the database at the time the backup completed.

## **Backing up a database**

You can use Microsoft SQL Server Enterprise Manager to back up an IBM® Producer Lifecycle and Credential Management database.

### **Procedure**

- 1. Open Microsoft SQL Server Enterprise Manager.
- 2. Click **Tools** > **Backup Database**.
- 3. Select one of the following **Backup Types**:

#### **Complete backup**

Makes a full backup of your database. You will almost always need to start your backup strategy with a full backup of your database.

### **Differential backup**

Stores all changes that have occurred to the database since the last full backup.

4. You can edit the backup file destination.

By default, the backup file is stored in the following location: C:\Program Files\Microsoft SQL Server\MSSQL\BACKUP\.

**Tip:** The database can remain online and accessible to users while the backup is created.

## **Restoring a database backup**

In the backup file, Microsoft SQL Server stores the names and locations of the files used in the IBM® Producer Lifecycle and Credential Management database. After

<span id="page-47-0"></span>the database is restored, SQL Server recreates all the necessary files and the database is restored to the point in time that the backup finished.

### **Procedure**

- 1. Open Microsoft SQL Server Enterprise Manager.
- 2. Click **Tools** > **Restore Database**.

The **Restore as Database** field is the name of your newly restored database. The name does not have to be identical to the name of the original (backed up) database.

3. To define your restoration parameters, select the original database name and the stored backup that you want to restore.

## **Using backup and restore to transfer databases between servers**

You can restore a backup of an IBM® Producer Lifecycle and Credential Management database on a new server by creating a backup of a database and saving it to a location that is accessible from the server where you are performing the restoration.

### **Procedure**

- 1. From the server that you want the database transferred to, open Microsoft SQL Server Enterprise Manager.
- 2. Click **Tools** > **Restore Database**.
- 3. Type the name that you want the database to be restored with in the **Restore as database** field.
- 4. Select the **From device** option.
- 5. Select **File name** and type the location of the backup file.

## **Upgrading with Java 8**

If you have both Java 7 and Java 8 installed on your computer, you must ensure the upgrader.jar file is associated with Java 8 before upgrading your IBM® Producer Lifecycle and Credential Management database.

### **About this task**

The upgrader.jar file is compiled with Java 8 and cannot run with Java 7. If you have both installed on your computer, you can run the upgrader.jar file from the command line or associate the upgrader.jar with your Java 8 installation.

- 1. To run the Model Upgrader tool from the command line, first check the Java version by typing the following command: **java -version**. Then perform one of the following steps:
	- If the Java version is 1.8, then you can run the Model Upgrader tool by typing the following command: **java -jar "path to upgrader.jar"**
	- If the Java version is 1.7, then you can run the Model Upgrader tool by typing the following command: **"C:\Program Files\Java\jre1.8.0\_66\bin\ javaw.exe" -jar "path to upgrader.jar"**
- 2. To make sure that you can run the Model Upgrader tool by double-clicking the upgrader.jar file, you must point the following registry keys to you Java 8 installation:
- HKEY\_CLASSES\_ROOT\jarfile\shell\open\command
- HKEY\_LOCAL\_MACHINE\SOFTWARE\Classes\jarfile\shell\open\ command

## <span id="page-48-0"></span>**Upgrading the database**

Use the Model Upgrader tool to upgrade your IBM<sup>®</sup> Producer Lifecycle and Credential Management database so that it is compatible with the upgraded version of the application.

## **About this task**

If your database and service are not running on the same version of Producer Lifecycle and Credential Management, a message is displayed on the log in screen that indicates that an upgrade is required.

### **Procedure**

- 1. In your release folder, double-click the Upgrader.jar file.
- 2. In the **Database URL** field, enter the URL of the database server that contains the database that you want to upgrade.
- 3. In the **Schema Name** field, enter the type of database to which you want to connect.
- 4. In the **Database Name** field, enter the name of the database that you want to upgrade.
- 5. In the **User Name** and **Password** fields, enter the login credentials of the user who has permission to alter the database.
- 6. Click **Connect**.
- 7. Select the **Roll back all upgrade on failure** check box to roll back the version to the last successful upgrade if the upgrade fails.
- 8. Click **Upgrade**.

# **Upgrading the application**

You must install the new version of the IBM® Producer Lifecycle and Credential Management Windows service to upgrade the application.

## **Before you begin**

Run the uninstallService.bat file. By default, it is located in the following directory: C:\Program Files\IBM PLCM\plcmservice\service installer

### **Procedure**

- 1. Install the new Producer Lifecycle and Credential Management Windows service.
- 2. Edit the application.conf and wrapper.conf files to match the saved files from the previous version.

### **Related concepts**:

Chapter [2, "Service configuration," on page 7](#page-12-0) The IBM® Producer Lifecycle and Credential Management service must be configured to point to your database and Guvnor before you can open the application.

### **Related tasks**:

["Installing the IBM Producer Lifecycle and Credential Management software" on](#page-10-0) [page 5](#page-10-0)

After you install and configure the required software, you can install IBM® Producer Lifecycle and Credential Management.

# <span id="page-50-0"></span>**Appendix. Accessibility features**

IBM ® Producer Lifecycle and Credential Management has accessibility features that help users who have a physical disability to use the product.

# **Keyboard shortcuts**

IBM ® Producer Lifecycle and Credential Management includes keyboard shortcuts to help you navigate the product and perform tasks.

The following keyboard shortcuts are based on U.S. standard keyboards.

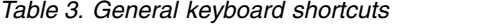

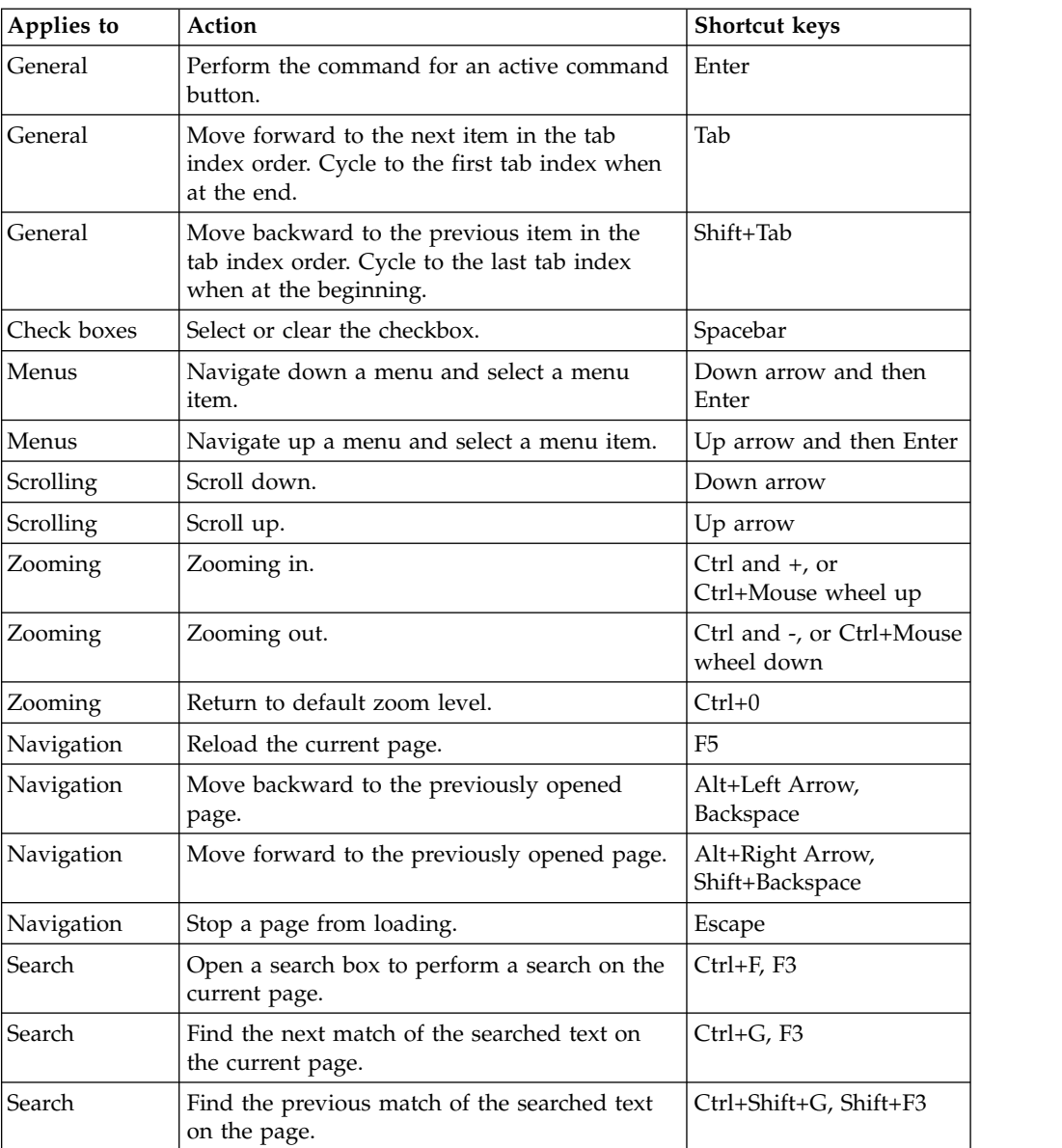

# <span id="page-51-0"></span>**IBM and accessibility**

See the IBM Accessibility Center for more information about the commitment that IBM has to accessibility.

The [IBM Accessibility Center](http://www-03.ibm.com/able/) (http://www.ibm.com/able) is available online.

# <span id="page-52-0"></span>**Notices**

This information was developed for products and services offered worldwide.

This material may be available from IBM in other languages. However, you may be required to own a copy of the product or product version in that language in order to access it.

IBM may not offer the products, services, or features discussed in this document in other countries. Consult your local IBM representative for information on the products and services currently available in your area. Any reference to an IBM product, program, or service is not intended to state or imply that only that IBM product, program, or service may be used. Any functionally equivalent product, program, or service that does not infringe any IBM intellectual property right may be used instead. However, it is the user's responsibility to evaluate and verify the operation of any non-IBM product, program, or service. This document may describe products, services, or features that are not included in the Program or license entitlement that you have purchased.

IBM may have patents or pending patent applications covering subject matter described in this document. The furnishing of this document does not grant you any license to these patents. You can send license inquiries, in writing, to:

IBM Director of Licensing IBM Corporation North Castle Drive Armonk, NY 10504-1785 U.S.A.

For license inquiries regarding double-byte (DBCS) information, contact the IBM Intellectual Property Department in your country or send inquiries, in writing, to:

Intellectual Property Licensing Legal and Intellectual Property Law IBM Japan Ltd. 19-21, Nihonbashi-Hakozakicho, Chuo-ku Tokyo 103-8510, Japan

The following paragraph does not apply to the United Kingdom or any other country where such provisions are inconsistent with local law: INTERNATIONAL BUSINESS MACHINES CORPORATION PROVIDES THIS PUBLICATION "AS IS" WITHOUT WARRANTY OF ANY KIND, EITHER EXPRESS OR IMPLIED, INCLUDING, BUT NOT LIMITED TO, THE IMPLIED WARRANTIES OF NON-INFRINGEMENT, MERCHANTABILITY OR FITNESS FOR A PARTICULAR PURPOSE. Some states do not allow disclaimer of express or implied warranties in certain transactions, therefore, this statement may not apply to you.

This information could include technical inaccuracies or typographical errors. Changes are periodically made to the information herein; these changes will be incorporated in new editions of the publication. IBM may make improvements and/or changes in the product(s) and/or the program(s) described in this publication at any time without notice.

Any references in this information to non-IBM Web sites are provided for convenience only and do not in any manner serve as an endorsement of those Web sites. The materials at those Web sites are not part of the materials for this IBM product and use of those Web sites is at your own risk.

IBM may use or distribute any of the information you supply in any way it believes appropriate without incurring any obligation to you.

Licensees of this program who wish to have information about it for the purpose of enabling: (i) the exchange of information between independently created programs and other programs (including this one) and (ii) the mutual use of the information which has been exchanged, should contact:

IBM Software Group Attention: Licensing 3755 Riverside Dr. Ottawa, ON K1V 1B7 Canada

Such information may be available, subject to appropriate terms and conditions, including in some cases, payment of a fee.

The licensed program described in this document and all licensed material available for it are provided by IBM under terms of the IBM Customer Agreement, IBM International Program License Agreement or any equivalent agreement between us.

Any performance data contained herein was determined in a controlled environment. Therefore, the results obtained in other operating environments may vary significantly. Some measurements may have been made on development-level systems and there is no guarantee that these measurements will be the same on generally available systems. Furthermore, some measurements may have been estimated through extrapolation. Actual results may vary. Users of this document should verify the applicable data for their specific environment.

Information concerning non-IBM products was obtained from the suppliers of those products, their published announcements or other publicly available sources. IBM has not tested those products and cannot confirm the accuracy of performance, compatibility or any other claims related to non-IBM products. Questions on the capabilities of non-IBM products should be addressed to the suppliers of those products.

All statements regarding IBM's future direction or intent are subject to change or withdrawal without notice, and represent goals and objectives only.

This information contains examples of data and reports used in daily business operations. To illustrate them as completely as possible, the examples include the names of individuals, companies, brands, and products. All of these names are fictitious and any similarity to the names and addresses used by an actual business enterprise is entirely coincidental.

If you are viewing this information softcopy, the photographs and color illustrations may not appear.

This Software Offering does not use cookies or other technologies to collect personally identifiable information.

# **Trademarks**

IBM, the IBM logo and ibm.com are trademarks or registered trademarks of International Business Machines Corp., registered in many jurisdictions worldwide. Other product and service names might be trademarks of IBM or other companies. A current list of IBM trademarks is available on the Web at " [Copyright and](http://www.ibm.com/legal/copytrade.shtml) [trademark information](http://www.ibm.com/legal/copytrade.shtml) " at www.ibm.com/legal/copytrade.shtml.

The following terms are trademarks or registered trademarks of other companies:

- Microsoft, Windows, Windows NT, and the Windows logo are trademarks of Microsoft Corporation in the United States, other countries, or both.
- Java and all Java-based trademarks and logos are trademarks or registered trademarks of Oracle and/or its affiliates.

# <span id="page-56-0"></span>**Glossary**

This glossary provides terms and definitions for  $\blacksquare$ the IBM® Producer Lifecycle and Credential Management software and products.

The following cross-references are used in this glossary:

- *See* refers you from a nonpreferred term to the preferred term or from an abbreviation to the spelled-out form.
- See also refers you to a related or contrasting term.

For other terms and definitions, see the [IBM](http://www-306.ibm.com/software/globalization/terminology/) [Terminology website](http://www-306.ibm.com/software/globalization/terminology/) (opens in new window).

# **A**

### **appointment**

The right to sell or service the products of a specified insurance carrier in a state.

### **authorization**

The process of granting a user, system, or process either complete or restricted access to an object, resource, or function.

# **C**

### **corporate producer**

An external corporation that is contracted  $\overline{\mathbf{N}}$ to sell a carrier's products.

### **credential**

A course, certificate, or regulatory license that is required by either the insurance  $\qquad \qquad \bullet$ carrier or a government regulator to sell an insurance product.

# **D**

### <span id="page-56-1"></span>**database (DB)**

A collection of interrelated or independent data items that are stored together to serve one or more applications.

**DB** See [database.](#page-56-1)

# **H**

## **hierarchy**

The organization of a set of entities into a tree structure, with each entity (except the root) having one or more parent entities and an arbitrary number of child entities.

## **I**

### **individual producer**

An independent broker who is contracted to sell a carrier's products or an employee of an insurance carrier who is responsible for selling a carrier's products.

## **L**

## **license**

<span id="page-56-2"></span>A certificate of authorization that permits an individual to sell insurance products in a state.

### **line of authority (LOA)**

The range of insurance products that a producer is allowed to sell under a license.

**LOA** See [line of authority.](#page-56-2)

## **N**

**node** Any element in a tree.

# **O**

### **onboarding**

An approach to equipping new employees and socially integrating them into an organization.

### **onboarding kit**

The forms that a new employee must complete in order to set up a contract with an insurance carrier.

<span id="page-57-0"></span>**P**

### <span id="page-57-1"></span>**parameter (parm)**

A value or reference passed to a function, command, or program that serves as input or controls actions. The value is supplied by a user or by another program or process.

**parm** See [parameter.](#page-57-1)

#### **producer**

An individual or organization who sells the products of an insurance carrier.

# **S**

### **sub-producer**

An employee of an external corporation who is contracted to sell a carrier's products.

## **W**

**WAR** See [web archive.](#page-57-2)

**web archive (WAR)**

<span id="page-57-2"></span>A compressed file format, defined by the Java EE standard, for storing all the resources required to install and run a web application in a single file.

### **workflow**

The sequence of activities performed in accordance with the business processes of an enterprise.

# <span id="page-58-0"></span>**Index**

# **A**

alerts [setting up for NIPR](#page-23-0) 18 [application.conf file](#page-48-0) 43 [authentication](#page-40-0) 35 [configuring types of](#page-28-0) 23

# **B**

background checks [configuring vendors for](#page-30-0) 25 [invoking through workflows](#page-34-0) 29 backups [database](#page-46-0) 41 [restoring in database](#page-47-0) 42 banner [customizing](#page-22-0) 17 business rules [installing](#page-9-0) 4

# **C**

**CMIS** [configuring settings for](#page-31-0) 26 [integrating with](#page-31-0) 26 configuration [background checks](#page-30-0) 25 [cookie name](#page-18-0) 13 [credential contract restrictions](#page-26-0) 21 [currency](#page-28-0) 23 [database](#page-12-0) 7 [IBM Incentive Compensation Management](#page-33-0) [synchronization](#page-33-0) 28 [IdP](#page-43-0) 38 [import mass change settings](#page-32-0) 27 [JBoss Drools Guvnor](#page-13-0) 8 [language](#page-14-0) 9  $LDAP$ <sup>-</sup>39 [liability coverage](#page-26-0) 21 [login settings](#page-28-0) 23 [mail settings](#page-15-0) 1[0, 20](#page-25-0) [multiple appointments for single product](#page-26-0) 21 [onboarding kit constraints](#page-27-0) 22 [percentage](#page-28-0) 23 [pre-hiring](#page-27-0) 22 [producer name format](#page-28-0) 23 [producer settings](#page-25-0) 20 [rules](#page-34-0) 29 [single sign on](#page-41-0) 36 [SSL](#page-18-0) 13 [time zone](#page-19-0) 14 [user-defined workflows](#page-31-0) 26 [web services](#page-12-0) 7 [workflows](#page-34-0) 2[9, 33](#page-38-0) currency x<br>
stating up for NTR 18<br>
databases<br>
besting up for NTR 18<br>
besting up for NTR 18<br>
besting up for NTR 18<br>
besting there<br>
besting there are also as a [configuration](#page-28-0) of the stating and configuration<br>
configuring vertices of

databases [backing up](#page-46-0) 41 [backup](#page-46-0) 41 [configuring access to](#page-12-0) 7 [creating](#page-8-0) 3 [installing](#page-8-0) 3 [permissions](#page-8-0) 3 [restoration](#page-46-0) 41 [restoring backups](#page-47-0) 42 [transferring between servers](#page-47-0) 42 [upgrading](#page-48-0) 43 Depository Trust & Clearing Corporation *See* [DTCC](#page-24-0) document management system [configuring settings for](#page-31-0) 26 [integrating with](#page-31-0) 26 **DTCC** [adding configuration settings for](#page-24-0) 19

# **E**

encrypted links [configuring](#page-18-0) 13 exception log [viewing](#page-21-0) 16

# **F**

Financial Industry Regulatory Authority *See* [FINRA](#page-24-0) FINRA [adding configuration settings for](#page-24-0) 19

# **G**

[glossary](#page-56-0) 51

# **H**

HTTP [disabling](#page-19-0) 14

# **I**

IBM Incentive Compensation Management [configuring synchronization with](#page-33-0) 28 IBM License Metric Tool [integration with](#page-17-0) 12 SLMT files [interpreting](#page-17-0) 12 IBM PLCM web service [installing](#page-20-0) 15 Identity Provider *See* [IdP](#page-43-0) IdP [setting up access for](#page-43-0) 38

import mass change [configuring settings for](#page-32-0) 27 installation [database](#page-8-0) 3 [files](#page-10-0) 5 [Java](#page-7-0) 2 [JBoss Drools Guvnor](#page-9-0) 4 [JBoss jBPM Designer](#page-9-0) 4 [overview](#page-6-0) 1 [prerequisites](#page-6-0) 1 [Producer Lifecycle and Credential Management](#page-10-0) 5 [service](#page-20-0) 15

# **J**

Java 8 [installing](#page-7-0) 2 JBoss Drools Guvnor [configuring access to](#page-13-0) 8 [configuring workflows in](#page-38-0) 33 [importing processes into](#page-38-0) 33 [importing rules into](#page-36-0) 31 [importing workflow objects into](#page-37-0) 32 [installing](#page-9-0) 4 [overview](#page-6-0) 1 JBoss jBPM Designer [installing](#page-9-0) 4 [overview](#page-6-0) 1

# **K**

keystore [generating](#page-40-0) 35 [importing the public key into](#page-43-0) 38

# **L**

languages [configuring](#page-14-0) 9 [configuring producer name format](#page-28-0) 23 LDAP [configuring](#page-44-0) 39 liability coverage [configuring](#page-26-0) 21 license metrics [configuring details for](#page-16-0) 11 [interpreting](#page-17-0) 12 [tracking of](#page-16-0) 11 Lightweight Directory Access Protocol *See* [LDAP](#page-44-0) [login](#page-21-0) 16 [configuring settings for](#page-28-0) 23

# **M**

mail settings [configuring](#page-15-0) 1[0, 20](#page-25-0) memory [increasing space for](#page-19-0) 14 Microsoft SQL Server [database backup](#page-46-0) 41 [installing](#page-8-0) 3 [permissions](#page-8-0) 3 migration [configuring directory for](#page-32-0) 27

migration *(continued)* [configuring export file delimiter for](#page-15-0) 10 multiple appointments for single product [enabling](#page-26-0) 21

# **N**

National Insurance Producer Registry *See* [NIPR](#page-23-0) NIPR [adding configuration settings for](#page-23-0) 18 [setting up alerts for](#page-23-0) 18

# **O**

onboarding kits [configuring cancellation constraints for](#page-27-0) 22 [configuring rejection constraints for](#page-27-0) 22 operations [configuring](#page-32-0) 27

# **P**

payments [NIPR](#page-23-0) 18 percentage [configuration](#page-28-0) 23 [permanent generation heap](#page-19-0) 14 permissions [database](#page-8-0) 3 pre-hired producers [enabling](#page-27-0) 22 prerequisites [overview](#page-6-0) 1 [pre-installation checklist](#page-6-0) 1 processes [importing rules into JBoss Drools Guvnor](#page-38-0) 33 [installing](#page-9-0) 4 producers [configuring settings for](#page-25-0) 20

# **R**

restoration [database](#page-46-0) 41 rules [configuring](#page-34-0) 29 [configuring definitions for](#page-13-0) 8 [reloading](#page-39-0) 34

# **S**

```
Secure Sockets Layer
   See SSL
servers
   transferring databases between 42
services
   See web services
sign on 35
single sign on 35
   configuring 36
   generating a keystore for 35
   importing the public key 38
SSL
   configuring 13
```
SSL *(continued)* [disabling HTTP protocol](#page-19-0) 14 system configuration settings [customizing banner](#page-22-0) 17 [DTCC](#page-24-0) 19 [FINRA](#page-24-0) 19 [NIPR](#page-23-0) 18 [overview](#page-22-0) 17

# **U**

[uninstallService.bat file](#page-48-0) 43 upgrades [databases](#page-48-0) 43 [overview](#page-46-0) 41 [process](#page-48-0) 43

# **V**

validation [configuration](#page-38-0) 33

# **W**

WAR files [JBoss Drools Guvnor](#page-9-0) 4 [JBoss jBPM Designer](#page-9-0) 4 [overview](#page-6-0) 1 web services [configuring](#page-12-0) 7 [installing](#page-20-0) 15 [starting automatically](#page-20-0) 15 workflow rules [mapping user-defined](#page-31-0) 26 workflows [configuring](#page-13-0) [8, 29](#page-34-0)[, 33](#page-38-0) [descriptions](#page-34-0) 29 [importing objects into JBoss Drools Guvnor](#page-37-0) 32 [importing rules into JBoss Drools Guvnor](#page-36-0) 31 [installing](#page-9-0) 4 [wrapper.conf file](#page-48-0) 43